## **Distributed Message Service for RocketMQ**

## **Developer Guide**

**Issue** 01 **Date** 2024-12-25

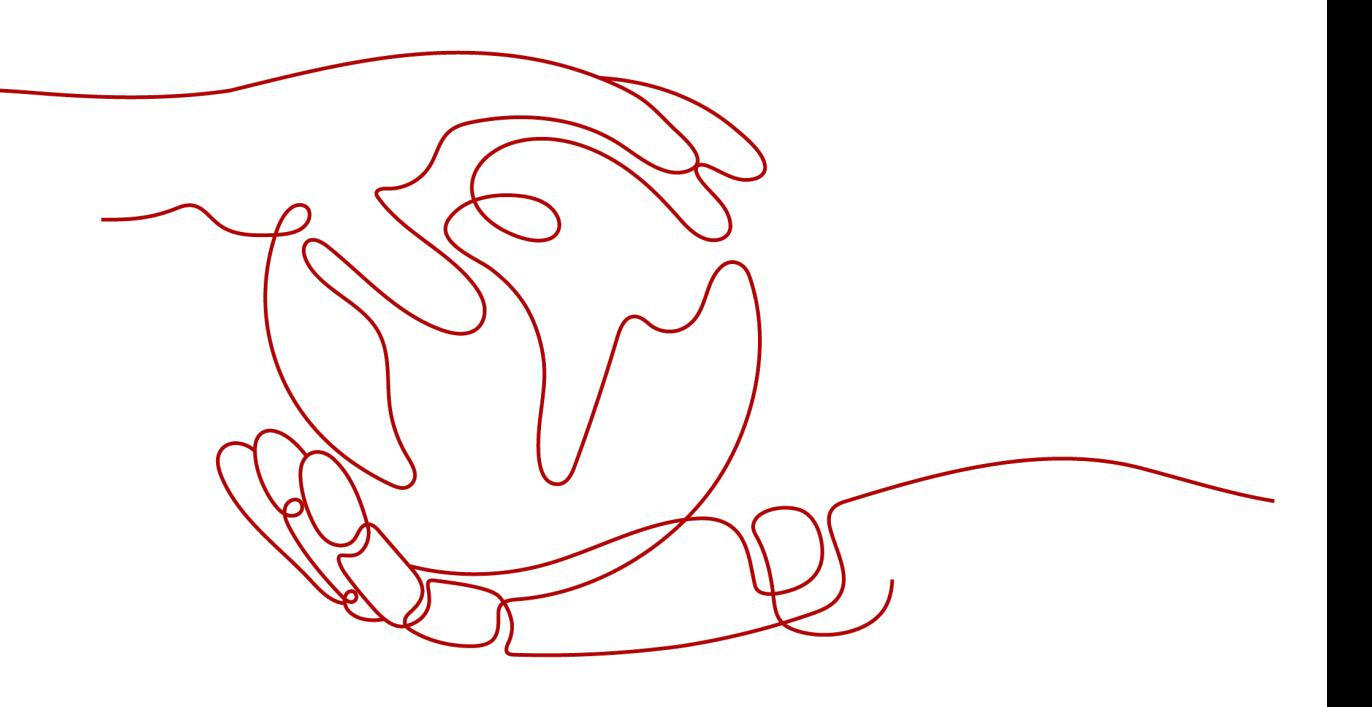

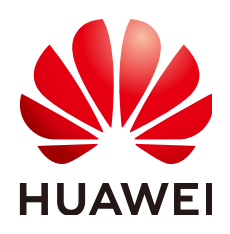

#### **Copyright © Huawei Cloud Computing Technologies Co., Ltd. 2024. All rights reserved.**

No part of this document may be reproduced or transmitted in any form or by any means without prior written consent of Huawei Cloud Computing Technologies Co., Ltd.

#### **Trademarks and Permissions**

**ND** HUAWEI and other Huawei trademarks are the property of Huawei Technologies Co., Ltd. All other trademarks and trade names mentioned in this document are the property of their respective holders.

#### **Notice**

The purchased products, services and features are stipulated by the contract made between Huawei Cloud and the customer. All or part of the products, services and features described in this document may not be within the purchase scope or the usage scope. Unless otherwise specified in the contract, all statements, information, and recommendations in this document are provided "AS IS" without warranties, guarantees or representations of any kind, either express or implied.

The information in this document is subject to change without notice. Every effort has been made in the preparation of this document to ensure accuracy of the contents, but all statements, information, and recommendations in this document do not constitute a warranty of any kind, express or implied.

## **Contents**

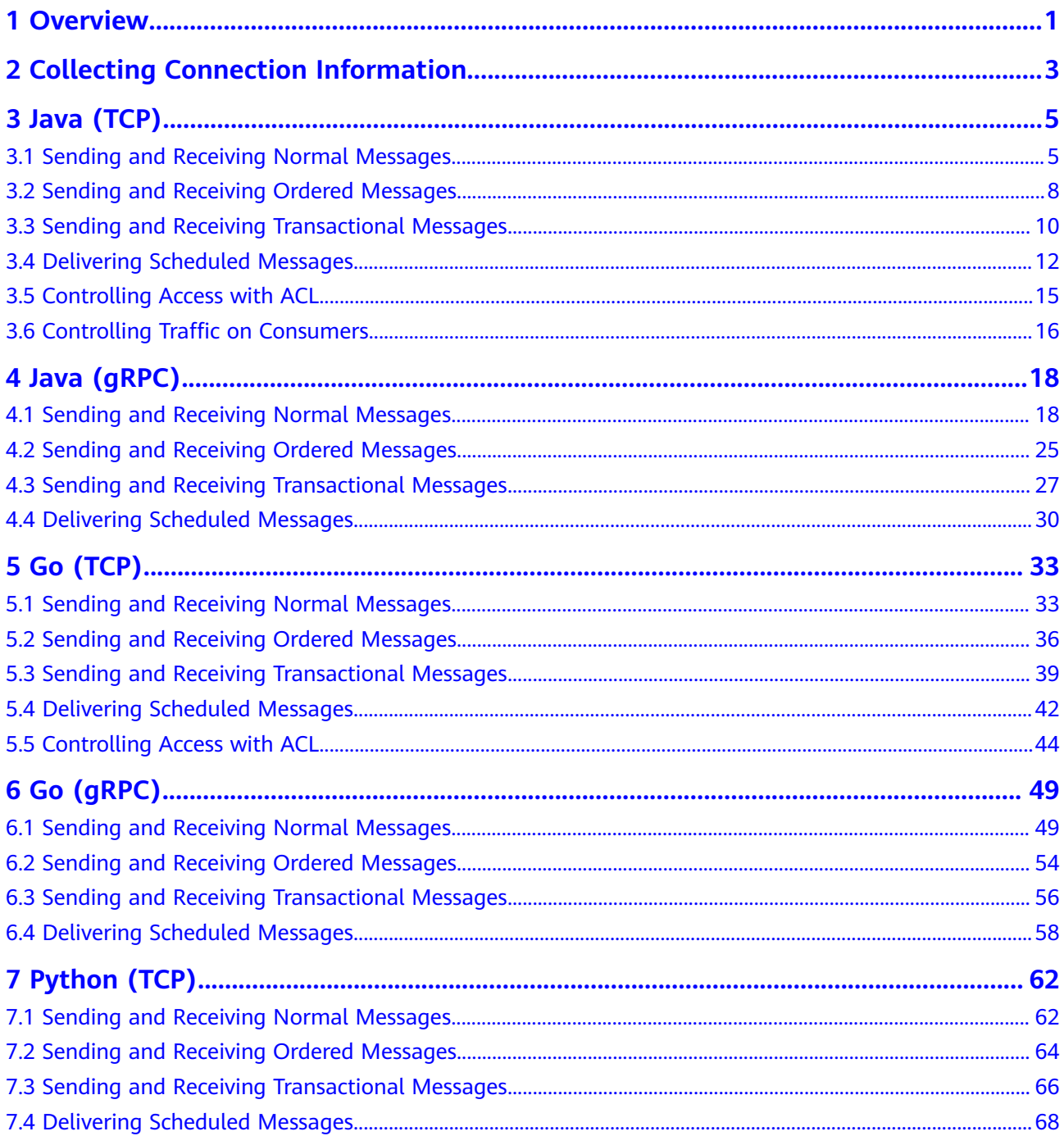

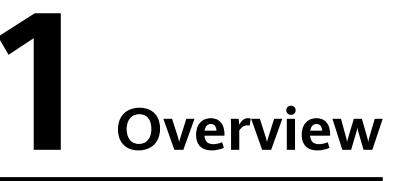

<span id="page-4-0"></span>**[Chapter 2](#page-6-0)** describes how to obtain the connection information of a RocketMQ instance.

**[Chapter 3](#page-8-0)** to **[Chapter 7](#page-65-0)** describe the sample code (**Table 1-1**) for accessing DMS for RocketMQ from a Java, Go, or Python client.

**Table 1-1** Sample code

| Language    | <b>Sample Code</b>                                                                                                    |
|-------------|----------------------------------------------------------------------------------------------------|
| Java (TCP)  | <b>Sending and Receiving Normal Messages</b><br>$\bullet$<br><b>Sending and Receiving Ordered Messages</b><br><b>Sending and Receiving Transactional Messages</b><br><b>Delivering Scheduled Messages</b><br><b>Controlling Access with ACL</b><br><b>Controlling Traffic on Consumers</b> |
| Java (gRPC) | <b>Sending and Receiving Normal Messages</b><br>$\bullet$<br><b>Sending and Receiving Ordered Messages</b><br>$\bullet$<br><b>Sending and Receiving Transactional Messages</b><br><b>Delivering Scheduled Messages</b>                                                                     |
| Go (TCP)    | <b>Sending and Receiving Normal Messages</b><br><b>Sending and Receiving Ordered Messages</b><br><b>Sending and Receiving Transactional Messages</b><br><b>Delivering Scheduled Messages</b><br>$\bullet$<br><b>Controlling Access with ACL</b>                                            |
| Go (gRPC)   | <b>Sending and Receiving Normal Messages</b><br>$\bullet$<br><b>Sending and Receiving Ordered Messages</b><br><b>Sending and Receiving Transactional Messages</b><br><b>Delivering Scheduled Messages</b>                                                                                  |

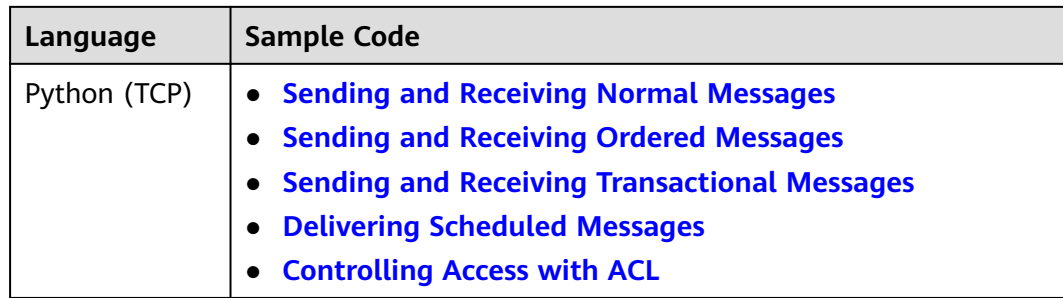

# <span id="page-6-0"></span>**2 Collecting Connection Information**

#### **Notes and Constraints**

The gRPC protocol is only supported by RocketMQ v5.x but not v4.8.0.

#### **Obtaining Instance Connection Information**

Instance address and port

After an instance is created, you can obtain the IP address from the **Basic Information** page of the instance on the RocketMQ console. You can configure all IP addresses on the client.

- Obtain **Instance Address** when connecting to the RocketMQ instance through TCP over the private network.
- Obtain **gRPC Connection Address** when connecting to the RocketMQ instance through gRPC over the private network.
- Obtain **Instance Address (Public Network)** when connecting to the RocketMQ instance through TCP over the public network.
- Obtain **gRPC Connection Address (Public Network)** when connecting to the RocketMQ instance through gRPC over the public network.

**Figure 2-1** Viewing addresses and ports of an instance (v5.x)

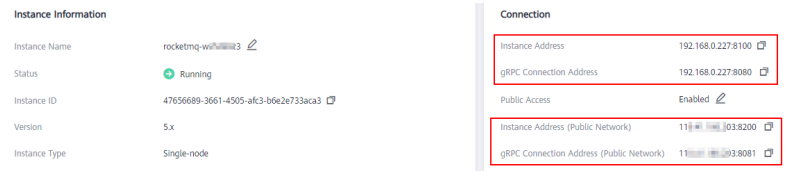

**Figure 2-2** Viewing addresses and ports of an instance (v4.8.0)

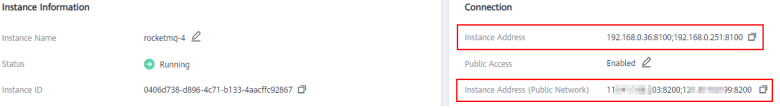

Topic name

Obtain the topic name from the **Topics** page of the instance on the RocketMQ console.

● Consumer group name

Obtain the consumer group name from the **Consumer Groups** page of the instance on the RocketMQ console.

● Username and secret key

Obtain the username from the **Users** page of the instance and obtain the secret key from the user details page on the RocketMQ console.

# **3 Java (TCP)**

## <span id="page-8-0"></span>**3.1 Sending and Receiving Normal Messages**

This section describes how to send and receive normal messages and provides sample code. Normal messages can be sent in the synchronous or asynchronous mode.

- Synchronous transmission: After sending a message, the sender waits for the server to receive and process the message, and does not send the next message until it receives a response from the server.
- Asynchronous transmission: After sending a message, the sender sends the next message without waiting for a response from the server.

Before sending and receiving normal messages, collect RocketMQ connection information by referring to **[Collecting Connection Information](#page-6-0)**.

#### **Notes and Constraints**

To receive and send normal messages, ensure the topic message type is **Normal** before connecting a client to a RocketMQ instance of v5.x.

#### **Preparing the Environment**

You can connect open-source Java clients to DMS for RocketMQ. The recommended Java client version is **4.9.8**.

Use either of the following methods to import a dependency:

- **Using Maven** <dependency> <groupId>org.apache.rocketmq</groupId> <artifactId>rocketmq-client</artifactId> <version>4.9.8</version> </dependency>
- Downloading **[the dependency](https://archive.apache.org/dist/rocketmq/4.9.8/rocketmq-all-4.9.8-bin-release.zip)**.

#### **Synchronous Transmission**

After sending a message, the sender waits for the server to receive and process the message, and does not send the next message until it receives a response from the server.

Refer to the following sample code or obtain more sample code from **[Producer.java](https://github.com/apache/rocketmq/blob/master/example/src/main/java/org/apache/rocketmq/example/simple/Producer.java)**.

```
import org.apache.rocketmq.client.producer.DefaultMQProducer;
import org.apache.rocketmq.client.producer.SendResult;
import org.apache.rocketmq.common.message.Message;
import org.apache.rocketmq.remoting.common.RemotingHelper;
public class Main {
   public static void main(String[] args) {
      DefaultMQProducer producer = new DefaultMQProducer("ProducerGroupName");
      // Enter the address.
      producer.setNamesrvAddr("192.168.0.1:8100");
      //producer.setUseTLS(true); // Add this line if SSL has been enabled during instance creation.
      try {
        producer.start();
        Message msg = new Message("TopicTest",
            "TagA",
            "OrderID188",
            "Hello world".getBytes(RemotingHelper.DEFAULT_CHARSET));
        SendResult sendResult = producer.send(msg);
        System.out.printf("%s%n", sendResult);
      } catch (Exception e) {
         e.printStackTrace();
\qquad \qquad \} producer.shutdown();
   }
}
```
#### **Asynchronous Transmission**

After sending a message, the sender sends the next message without waiting for a response from the server.

Asynchronous transmission requires the SendCallback method to be supported on the client. After sending a message, the sender sends the next message without waiting for a server response. The sender calls the SendCallback method to receive the server's response and then processes the response.

Refer to the following sample code or obtain more sample code from **[AsyncProducer.java](https://github.com/apache/rocketmq/blob/master/example/src/main/java/org/apache/rocketmq/example/simple/AsyncProducer.java)**.

```
import org.apache.rocketmq.client.producer.DefaultMQProducer;
import org.apache.rocketmq.client.producer.SendCallback;
import org.apache.rocketmq.client.producer.SendResult;
import org.apache.rocketmq.common.message.Message;
import org.apache.rocketmq.remoting.common.RemotingHelper;
public class Main {
   public static void main(String[] args) throws InterruptedException {
      DefaultMQProducer producer = new DefaultMQProducer("ProducerGroupName");
      // Enter the address.
      producer.setNamesrvAddr("192.168.120.45:8100;192.168.123.150:8100");
      //producer.setUseTLS(true); // Add this line if SSL has been enabled during instance creation.
      try {
        producer.start();
```

```
 Message msg = new Message("TopicTest",
              "TagA",
              "OrderID188",
              "Hello world".getBytes(RemotingHelper.DEFAULT_CHARSET));
         producer.send(msg, new SendCallback() {
            @Override
            public void onSuccess(SendResult result) {
              // Message sent.
             System.out.println("send message success. msgId= " + result.getMsgId());
 }
            @Override
           public void onException(Throwable throwable) {
              // If the message fails to be sent, you can resend the message or persist the data for 
compensation.
              System.out.println("send message failed.");
              throwable.printStackTrace();
           }
         });
      } catch (Exception e) {
         e.printStackTrace();
\qquad \qquad \} Thread.sleep(2000);
      producer.shutdown();
   }}
```
#### **Subscribing to Normal Messages**

Refer to the following sample code or obtain more sample code from **[PushConsumer.java](https://github.com/apache/rocketmq/blob/master/example/src/main/java/org/apache/rocketmq/example/simple/PushConsumer.java)**.

```
import java.util.List;
import org.apache.rocketmq.client.consumer.DefaultMQPushConsumer;
import org.apache.rocketmq.client.consumer.listener.ConsumeConcurrentlyContext;
import org.apache.rocketmq.client.consumer.listener.ConsumeConcurrentlyStatus;
import org.apache.rocketmq.client.consumer.listener.MessageListenerConcurrently;
import org.apache.rocketmq.client.exception.MQClientException;
import org.apache.rocketmq.common.consumer.ConsumeFromWhere;
import org.apache.rocketmq.common.message.MessageExt;
public class PushConsumer {
   public static void main(String[] args) throws InterruptedException, MQClientException {
      DefaultMQPushConsumer consumer = new 
DefaultMQPushConsumer("please_rename_unique_group_name");
      // Enter the address.
      consumer.setNamesrvAddr("192.168.0.1:8100");
 //consumer.setUseTLS(true); // Add this line if SSL has been enabled during instance creation.
 consumer.subscribe("TopicTest", "*");
      consumer.registerMessageListener(new MessageListenerConcurrently() {
        @Override
        public ConsumeConcurrentlyStatus consumeMessage(List<MessageExt> msgs, 
ConsumeConcurrentlyContext context) {
           System.out.printf("%s Receive New Messages: %s %n", Thread.currentThread().getName(), 
msgs);
           return ConsumeConcurrentlyStatus.CONSUME_SUCCESS;
        }
      });
      consumer.start();
      System.out.printf("Consumer Started.%n");
   }
}
```
## <span id="page-11-0"></span>**3.2 Sending and Receiving Ordered Messages**

In DMS for RocketMQ, ordered messages are retrieved in the exact order that they are created.

Ordered messages are ordered globally or on the partition level.

- Globally ordered messages: There is only one queue in a specific topic. All messages in the queue will be published and subscribed to in the first in, first out (FIFO) order.
- Partition-level ordered message: Messages within a queue in a specific topic are published and subscribed to in the FIFO order. The producer specifies a partition selection algorithm to ensure that the messages to be ordered are allocated to the same queue.

The only difference between globally ordered messages and partition-level ordered messages is the number of queues. The code is the same.

Before sending and receiving ordered messages, collect RocketMQ connection information by referring to **[Collecting Connection Information](#page-6-0)**.

#### **Notes and Constraints**

To receive and send orderly messages, ensure the topic message type is **Orderly** before connecting a client to a RocketMQ instance of v5.x.

#### **Preparing the Environment**

You can connect open-source Java clients to DMS for RocketMQ. The recommended Java client version is **4.9.8**.

Use either of the following methods to import a dependency:

- Using Maven <dependency> <groupId>org.apache.rocketmq</groupId> <artifactId>rocketmq-client</artifactId> <version>4.9.8</version> </dependency>
- Downloading **[the dependency](https://archive.apache.org/dist/rocketmq/4.9.8/rocketmq-all-4.9.8-bin-release.zip)**.

#### **Sending Ordered Messages**

Refer to the following sample code or obtain more sample code from **[Producer.java](https://github.com/apache/rocketmq/blob/master/example/src/main/java/org/apache/rocketmq/example/ordermessage/Producer.java)**.

```
import java.nio.charset.StandardCharsets;
import java.util.List;
import org.apache.rocketmq.client.exception.MQBrokerException;
import org.apache.rocketmq.client.exception.MQClientException;
import org.apache.rocketmq.client.producer.DefaultMQProducer;
import org.apache.rocketmq.client.producer.MessageQueueSelector;
import org.apache.rocketmq.client.producer.SendResult;
import org.apache.rocketmq.common.message.Message;
import org.apache.rocketmq.common.message.MessageQueue;
import org.apache.rocketmq.remoting.exception.RemotingException;
```
public class Producer {

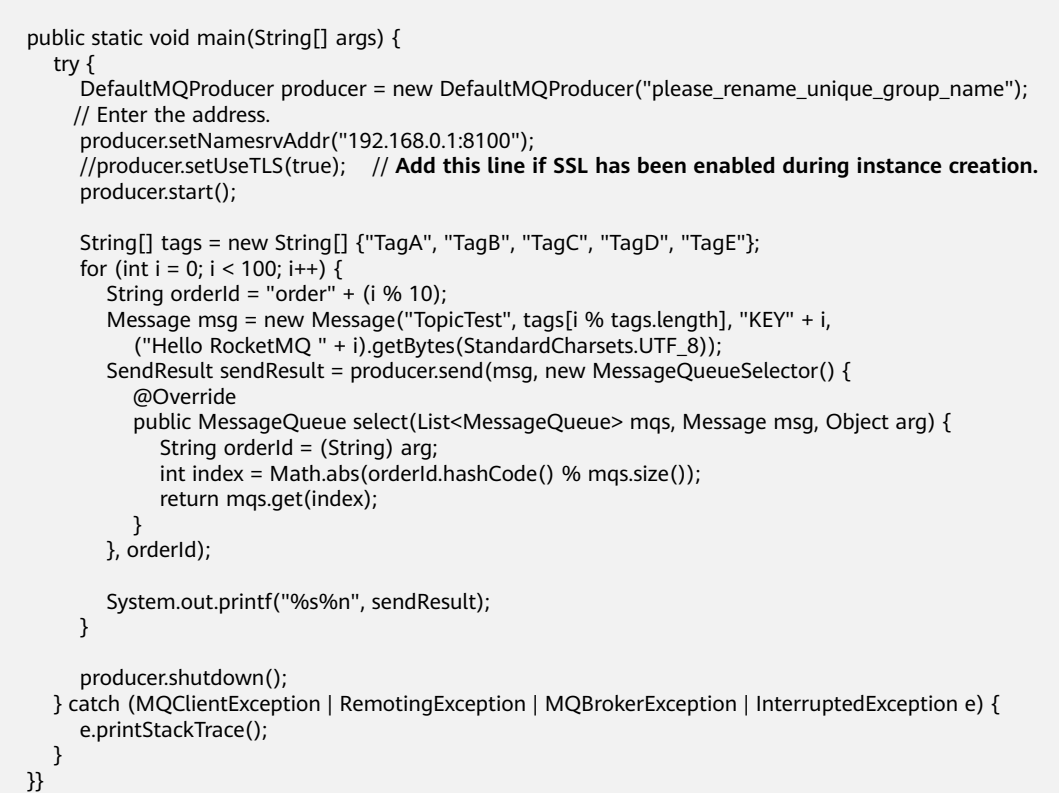

In the preceding code, only the sequence of messages with the same **orderId** must be kept unchanged. Therefore, in the partition selection algorithm, specify the remainder of the value of **orderId** divided by the number of queues as the queue where messages are sent.

#### **Subscribing to Ordered Messages**

Refer to the following sample code or obtain more sample code from **[Consumer.java](https://github.com/apache/rocketmq/blob/master/example/src/main/java/org/apache/rocketmq/example/ordermessage/Consumer.java)**.

```
import java.util.List;
import java.util.concurrent.atomic.AtomicLong;
import org.apache.rocketmq.client.consumer.DefaultMQPushConsumer;
import org.apache.rocketmq.client.consumer.listener.ConsumeOrderlyContext;
import org.apache.rocketmq.client.consumer.listener.ConsumeOrderlyStatus;
import org.apache.rocketmq.client.consumer.listener.MessageListenerOrderly;
import org.apache.rocketmq.client.exception.MQClientException;
import org.apache.rocketmq.common.message.MessageExt;
public class Consumer {
   public static void main(String[] args) throws MQClientException {
      DefaultMQPushConsumer consumer = new 
DefaultMQPushConsumer("please_rename_unique_group_name_3");
      // Enter the address.
      consumer.setNamesrvAddr("192.168.0.1:8100");
      //consumer.setUseTLS(true); // Add this line if SSL has been enabled during instance creation.
      consumer.subscribe("TopicTest", "*");
      consumer.registerMessageListener(new MessageListenerOrderly() {
        AtomicLong consumeTimes = new AtomicLong(0);
```
<span id="page-13-0"></span>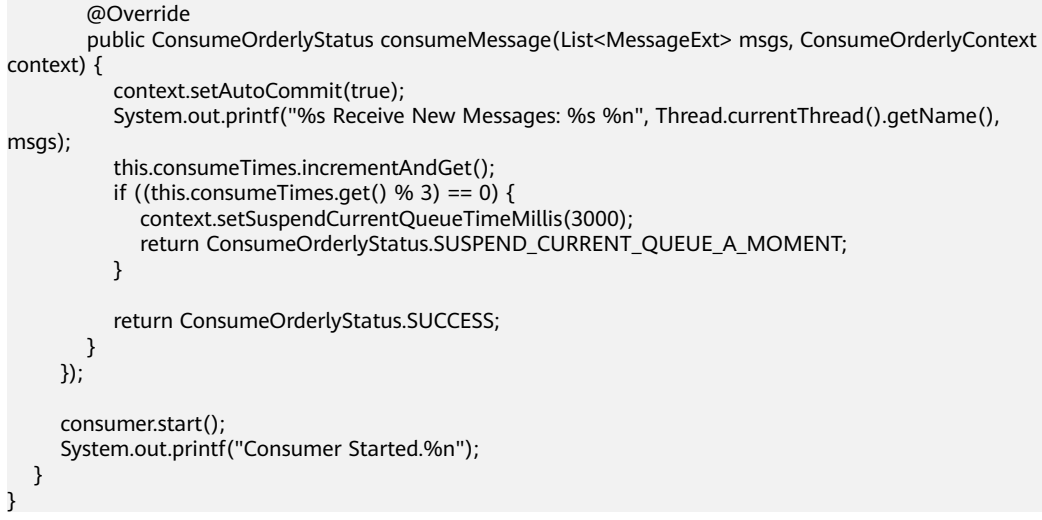

## **3.3 Sending and Receiving Transactional Messages**

DMS for RocketMQ ensures transaction consistency between the service logic and message transmission, and implements transaction support in two phases. **Figure 3-1** illustrates the interaction of transactional messages.

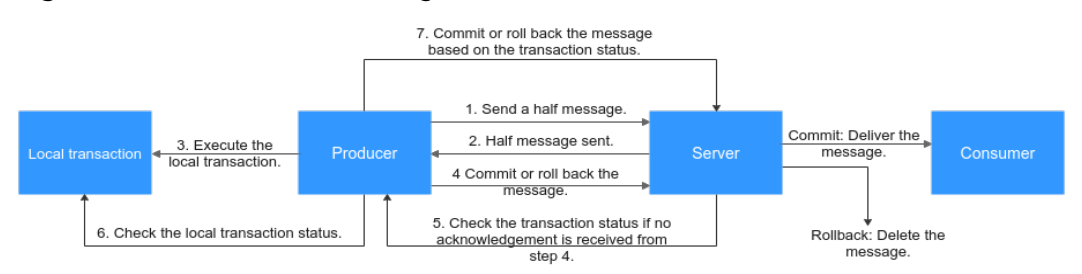

#### **Figure 3-1** Transactional message interaction

The producer sends a half message and then executes the local transaction. If the execution is successful, the transaction is committed. If the execution fails, the transaction is rolled back. If the server does not receive any commit or rollback request after a period of time, it initiates a check. After receiving the check request, the producer resends a transaction commit or rollback request. The message is delivered to the consumer only after being committed. The consumer is unaware of the rollback.

Before sending and receiving transactional messages, collect RocketMQ connection information by referring to **[Collecting Connection Information](#page-6-0)**.

#### **Notes and Constraints**

To receive and send transactional messages, ensure the topic message type is **Transactional** before connecting a client to a RocketMQ instance of v5.x.

#### **Preparing the Environment**

You can connect open-source Java clients to DMS for RocketMQ. The recommended Java client version is **4.9.8**.

Use either of the following methods to import a dependency:

- **Using Maven** <dependency> <groupId>org.apache.rocketmq</groupId> <artifactId>rocketmq-client</artifactId> <version>4.9.8</version> </dependency>
- Downloading **[the dependency](https://archive.apache.org/dist/rocketmq/4.9.8/rocketmq-all-4.9.8-bin-release.zip)**.

#### **Sending Transactional Messages**

Refer to the following sample code or obtain more sample code from **[TransactionProducer.java](https://github.com/apache/rocketmq/blob/master/example/src/main/java/org/apache/rocketmq/example/transaction/TransactionProducer.java)**.

```
import org.apache.rocketmq.client.exception.MQClientException;
import org.apache.rocketmq.client.producer.LocalTransactionState;
import org.apache.rocketmq.client.producer.SendResult;
import org.apache.rocketmq.client.producer.TransactionListener;
import org.apache.rocketmq.client.producer.TransactionMQProducer;
import org.apache.rocketmq.common.message.Message;
import org.apache.rocketmq.common.message.MessageExt;
import org.apache.rocketmq.remoting.common.RemotingHelper;
import java.io.UnsupportedEncodingException;
public class Main {
   public static void main(String[] args) throws MQClientException, UnsupportedEncodingException {
      TransactionListener transactionListener = new TransactionListener() {
        @Override
        public LocalTransactionState executeLocalTransaction(Message message, Object o) {
           System.out.println("Start to execute the local transaction: "+ message);
           return LocalTransactionState.COMMIT_MESSAGE;
        }
        @Override
        public LocalTransactionState checkLocalTransaction(MessageExt messageExt) {
          System.out.println("Check request received. Check the transaction status: "+ messageExt);
           return LocalTransactionState.COMMIT_MESSAGE;
        }
      };
      TransactionMQProducer producer = new 
TransactionMQProducer("please_rename_unique_group_name");
      // Enter the address.
      producer.setNamesrvAddr("192.168.0.1:8100");
      //producer.setUseTLS(true); // Add this line if SSL has been enabled during instance creation.
      producer.setTransactionListener(transactionListener);
      producer.start();
     Message msg =
        new Message("TopicTest", "TagA", "KEY",
           "Hello RocketMQ ".getBytes(RemotingHelper.DEFAULT_CHARSET));
      SendResult sendResult = producer.sendMessageInTransaction(msg, null);
      System.out.printf("%s%n", sendResult);
      producer.shutdown();
   }}
```
The producer needs to implement two callback functions. The executeLocalTransaction callback function is called after the half message is sent

<span id="page-15-0"></span>(see step 3 in the diagram). The checkLocalTransaction callback function is called after the check request is received (see step 6 in the diagram). The two callback functions can return three transaction states:

- **LocalTransactionState.COMMIT\_MESSAGE:** Transaction committed. The consumer can retrieve the message.
- **LocalTransactionState.ROLLBACK\_MESSAGE**: Transaction rolled back. The message will be discarded and cannot be retrieved.
- LocalTransactionState.UNKNOW: The status cannot be determined and the server is expected to check the message status from the producer again.

#### **Subscribing to Transactional Messages**

The code for subscribing to transactional messages is the same as that for **[subscribing to normal messages](#page-10-0)**.

### **3.4 Delivering Scheduled Messages**

In DMS for RocketMQ, you can schedule messages to be delivered at **any time**, with a maximum delay of one year. You can also cancel scheduled messages.

After being sent from producers to DMS for RocketMQ, scheduled messages are delivered to consumers only after a specified point in time.

Before delivering scheduled messages, collect RocketMQ connection information by referring to **[Collecting Connection Information](#page-6-0)**.

#### **Notes and Constraints**

To receive and send scheduled messages, ensure the topic message type is **Scheduled** before connecting a client to a RocketMQ instance of version 5.x.

#### **Application Scenarios**

Scheduled messages can be used in the following scenarios:

- The service logic requires a time window. For example, an e-commerce order is closed if it is not paid within a period of time. When an order is created, a scheduled message is sent and will be delivered to the consumer five minutes later. After receiving the message, the consumer checks whether the order is paid. If the order is not paid, it is closed. If the order is paid, the message is ignored.
- A scheduled task is triggered by a message. For example, a reminder is sent to a user at a specific time.

#### **Note**

- The delivery time can be scheduled to up to one year later. If the delay time exceeds one year, the message cannot be delivered.
- If the delivery time is scheduled to a time point earlier than the current timestamp, the message is immediately sent to the consumer.
- Ideally, the difference between the scheduled delivery time and the actual delivery time is smaller than 0.1s. However, if the pressure of scheduled

message delivery is too high, flow control will be triggered, and the precision will deteriorate.

- The message delivery order is not ensured for precision of 0.1s. That is, if the difference between the scheduled delivery time of two messages is smaller than 0.1s, they may not be delivered in the order that they were sent.
- Exactly-once delivery is not guaranteed. A scheduled message may be delivered repeatedly.
- The scheduled time is the time when the server starts to deliver a message to a consumer. If messages are stacked on the consumer, the scheduled message is delivered after the stacked messages, and cannot be delivered exactly at the configured time.
- Due to a potential time difference between the client and server, the actual delivery time may be different from the delivery time set by the client. The server time is used.
- Messages are retained for a period (two days by default) after the scheduled delivery time. For example, if a scheduled message is not consumed in five days as scheduled, it is deleted on the seventh day.
- Scheduled messages occupy about three times the storage space of normal messages. If you use a large number of scheduled messages, pay attention to the storage space usage.

#### **Preparing the Environment**

You can connect open-source Java clients to DMS for RocketMQ. The recommended Java client version is **4.9.8**.

Use either of the following methods to import a dependency:

```
Using Maven
<dependency>
   <groupId>org.apache.rocketmq</groupId>
   <artifactId>rocketmq-client</artifactId>
   <version>4.9.8</version>
</dependency>
```
● Downloading **[the dependency](https://archive.apache.org/dist/rocketmq/4.9.8/rocketmq-all-4.9.8-bin-release.zip)**.

#### **Delivering Scheduled Messages**

The code for delivering a scheduled message is as follows:

```
import java.nio.charset.StandardCharsets;
import java.time.Instant;
import org.apache.rocketmq.client.exception.MQBrokerException;
import org.apache.rocketmq.client.exception.MQClientException;
import org.apache.rocketmq.client.producer.DefaultMQProducer;
import org.apache.rocketmq.client.producer.SendResult;
import org.apache.rocketmq.common.UtilAll;
import org.apache.rocketmq.common.message.Message;
import org.apache.rocketmq.remoting.exception.RemotingException;
public class ScheduledMessageProducer1 {
   public static final String TOPIC_NAME = "ScheduledTopic";
   public static void main(String[] args) throws MQClientException, InterruptedException,
```
MQBrokerException, RemotingException {

```
 DefaultMQProducer producer = new DefaultMQProducer("ProducerGroupName");
   // Enter the address.
    producer.setNamesrvAddr("192.168.0.1:8100");
    //producer.setUseTLS(true); // Add this line if SSL has been enabled during instance creation.
    producer.start();
    // Timestamp for scheduled delivery. The message will be delivered in 10 seconds.
    final long deliverTimestamp = Instant.now().plusSeconds(10).toEpochMilli();
    // Create a message object.
    Message msg = new Message(TOPIC_NAME,
      "TagA",
      "KEY",
      "scheduled message".getBytes(StandardCharsets.UTF_8));
    // Set the timestamp for scheduled message delivery.
    msg.putUserProperty("__STARTDELIVERTIME", String.valueOf(deliverTimestamp));
    // Send the message. The message will be delivered in 10 seconds.
    SendResult sendResult = producer.send(msg);
    // Print the delivery result and estimated delivery time.
    System.out.printf("%s %s%n", sendResult, UtilAll.timeMillisToHumanString2(deliverTimestamp));
    producer.shutdown();
 }
```
#### **Canceling a Scheduled Message**

}

The code for canceling a scheduled message is as follows:

```
import java.nio.charset.StandardCharsets;
import java.time.Instant;
import org.apache.rocketmq.client.exception.MQBrokerException;
import org.apache.rocketmq.client.exception.MQClientException;
import org.apache.rocketmq.client.producer.DefaultMQProducer;
import org.apache.rocketmq.client.producer.SendResult;
import org.apache.rocketmq.common.UtilAll;
import org.apache.rocketmq.common.message.Message;
import org.apache.rocketmq.remoting.exception.RemotingException;
public class ScheduledMessageProducer1 {
   public static final String TOPIC_NAME = "ScheduledTopic";
   public static void main(String[] args) throws MQClientException, InterruptedException, 
MQBrokerException, RemotingException {
      DefaultMQProducer producer = new DefaultMQProducer("ProducerGroupName");
      // Enter the address.
      producer.setNamesrvAddr("192.168.0.1:8100");
      //producer.setUseTLS(true); // Add this line if SSL has been enabled during instance creation.
      producer.start();
      // Timestamp for scheduled delivery. The message will be delivered in 10 seconds.
      final long deliverTimestamp = Instant.now().plusSeconds(10).toEpochMilli();
      // Create a message object.
      Message msg = new Message(TOPIC_NAME,
         "TagA",
         "KEY",
         "scheduled message".getBytes(StandardCharsets.UTF_8));
      // Set the timestamp for scheduled message delivery.
     msg.putUserProperty("__STARTDELIVERTIME", String.valueOf(deliverTimestamp));
      // Send the message. The message will be delivered in 10 seconds.
      SendResult sendResult = producer.send(msg);
      // Print the delivery result and estimated delivery time.
      System.out.printf("%s %s%n", sendResult, UtilAll.timeMillisToHumanString2(deliverTimestamp));
     1/ ====== Sending the cancellation logic ======
```
<span id="page-18-0"></span>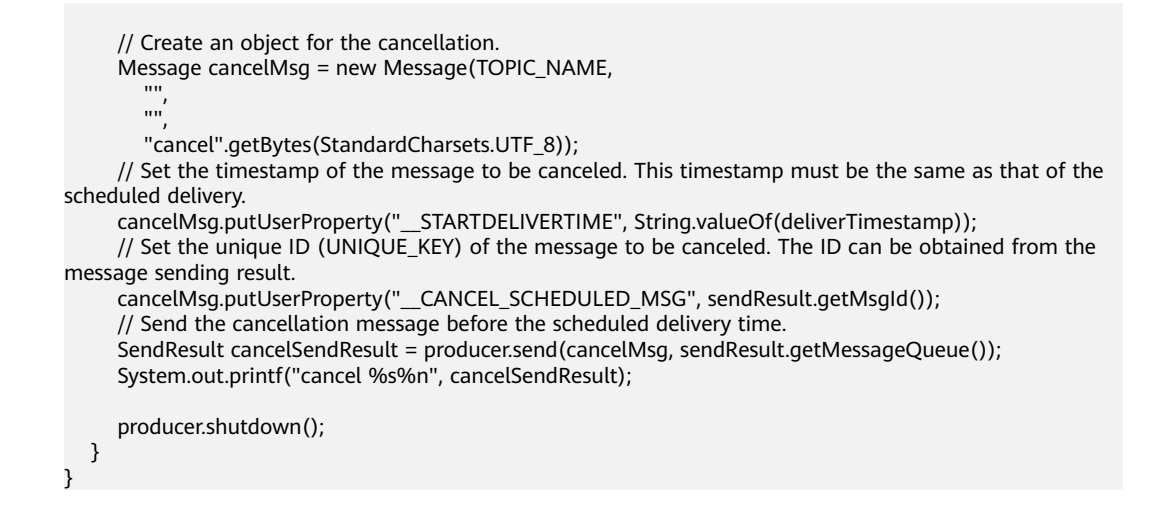

## **3.5 Controlling Access with ACL**

After ACL is enabled for an instance, user authentication information must be added to both the producer and consumer configurations.

#### **Preparing the Environment**

You can connect open-source Java clients to DMS for RocketMQ. The recommended Java client version is **4.9.8**.

Use either of the following methods to import a dependency:

```
Using Maven
<dependency>
   <groupId>org.apache.rocketmq</groupId>
   <artifactId>rocketmq-client</artifactId>
  <version>4.9.8</version>
</dependency>
<dependency>
   <groupId>org.apache.rocketmq</groupId>
   <artifactId>rocketmq-acl</artifactId>
   <version>4.9.8</version>
```
</dependency>

● Downloading **[the dependency](https://archive.apache.org/dist/rocketmq/4.9.8/rocketmq-all-4.9.8-bin-release.zip)**.

#### **Adding User Authentication Information to the Producer**

Add the **rpcHook** parameter during producer initialization.

- For normal, ordered, and scheduled messages, add the following code: RPCHook rpcHook = new AclClientRPCHook(new SessionCredentials("ACL\_ACCESS\_KEY", "ACL\_SECRET\_KEY")); DefaultMQProducer producer = new DefaultMQProducer("ProducerGroupName", rpcHook);
- For transactional messages, add the following code: RPCHook rpcHook = new AclClientRPCHook(new SessionCredentials("ACL\_ACCESS\_KEY", "ACL\_SECRET\_KEY")); TransactionMQProducer producer = new TransactionMQProducer("ProducerGroupName", rpcHook);

**ACL\_ACCESS\_KEY** indicates the username, and **ACL\_SECRET\_KEY** indicates the user secret key. For details about how to create a user, see **[Creating a User](https://support.huaweicloud.com/eu/usermanual-hrm/hrm-ug-035.html)**. Encrypt the username and key for security.

#### <span id="page-19-0"></span>**Adding User Authentication Information to the Consumer**

Add the **rpcHook** parameter during consumer initialization. Add the following code for normal, ordered, scheduled, and transactional messages: RPCHook rpcHook = new AclClientRPCHook(new SessionCredentials("ACL\_ACCESS\_KEY", "ACL\_SECRET\_KEY")); DefaultMQPushConsumer consumer = new DefaultMQPushConsumer(null, "ConsumerGroupName", rpcHook);

**ACL\_ACCESS\_KEY** indicates the username, and **ACL\_SECRET\_KEY** indicates the user secret key. For details about how to create a user, see **[Creating a User](https://support.huaweicloud.com/eu/usermanual-hrm/hrm-ug-035.html)**. Encrypt the username and key for security.

### **3.6 Controlling Traffic on Consumers**

If consumers consume messages too fast for downstream services to keep up, system stability will be affected. This section provides sample code for controlling consumer traffic to ensure system stability.

#### **Preparing the Environment**

You can connect an open-source Java client to DMS for RocketMQ. The recommended Java client version is **4.9.8**.

```
Using Maven
```
</dependency>

```
<dependency>
   <groupId>org.apache.rocketmq</groupId>
   <artifactId>rocketmq-client</artifactId>
  <version>4.9.8</version>
</dependency>
<dependency>
   <groupId>org.apache.rocketmq</groupId>
   <artifactId>rocketmq-acl</artifactId>
  <version>4.9.8</version>
</dependency>
<dependency>
   <groupId>com.google.guava</groupId>
   <artifactId>guava</artifactId>
   <version>29.0-jre</version>
```
#### **Sample Code**

package org.apache.rocketmq.example.simple;

import java.util.List; import java.util.concurrent.TimeUnit;

```
import com.google.common.util.concurrent.RateLimiter;
import org.apache.rocketmq.client.consumer.DefaultMQPushConsumer;
import org.apache.rocketmq.client.consumer.listener.ConsumeConcurrentlyContext;
import org.apache.rocketmq.client.consumer.listener.ConsumeConcurrentlyStatus;
import org.apache.rocketmq.client.consumer.listener.MessageListenerConcurrently;
import org.apache.rocketmq.client.exception.MQClientException;
import org.apache.rocketmq.common.consumer.ConsumeFromWhere;
import org.apache.rocketmq.common.message.MessageExt;
```
public class PushConsumer {

 public static void main(String[] args) throws InterruptedException, MQClientException { DefaultMQPushConsumer consumer = new

```
DefaultMQPushConsumer("please_rename_unique_group_name");
      // Enter the address.
      consumer.setNamesrvAddr("192.168.0.1:8100");
      consumer.subscribe("TopicTest", "*");
      consumer.setConsumeFromWhere(ConsumeFromWhere.CONSUME_FROM_FIRST_OFFSET);
      RateLimiter rateLimiter = RateLimiter.create(200);
      consumer.registerMessageListener(new MessageListenerConcurrently() {
        @Override
        public ConsumeConcurrentlyStatus consumeMessage(List<MessageExt> msgs, 
ConsumeConcurrentlyContext context) {
           if (!rateLimiter.tryAcquire(msgs.size(),3, TimeUnit.SECONDS)) {
             return ConsumeConcurrentlyStatus.RECONSUME_LATER;
\qquad \qquad \} System.out.printf("%s Receive New Messages: %s %n", Thread.currentThread().getName(), 
msgs);
           return ConsumeConcurrentlyStatus.CONSUME_SUCCESS;
        }
      });
      consumer.start();
      System.out.printf("Consumer Started.%n");
   }
}
```
## **4 Java (gRPC)**

## <span id="page-21-0"></span>**4.1 Sending and Receiving Normal Messages**

This section describes how to send and receive normal messages and provides sample code. Normal messages can be sent in the synchronous or asynchronous mode. RocketMQ provides the PushConsumer and SimpleConsumer consumer types. PushConsumer consumer subscriptions do not differentiate between synchronous and asynchronous for normal messages. SimpleConsumer consumers subscribe to normal messages in synchronous or asynchronous mode.

Normal messages can be sent in the synchronous or asynchronous mode.

- Synchronous transmission: After sending a message, the sender waits for the server to receive and process the message, and does not send the next message until it receives a response from the server.
- Asynchronous transmission: After sending a message, the sender sends the next message without waiting for a response from the server.

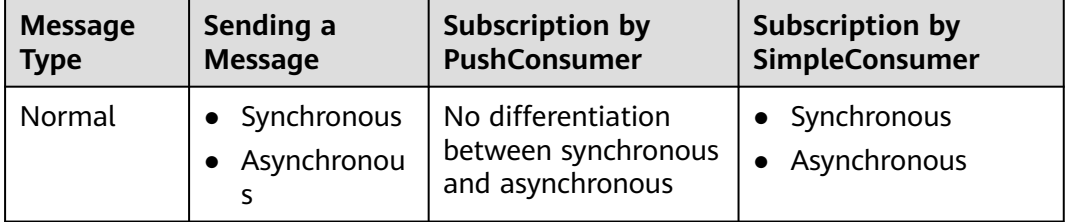

**Table 4-1** Sending and receiving modes for normal messages

Before sending and receiving messages, collect RocketMQ connection information by referring to **[Collecting Connection Information](#page-6-0)**.

#### **Notes and Constraints**

- The gRPC protocol is only supported by RocketMQ v5.x but not v4.8.0.
- To receive and send normal messages, ensure the topic message type is **Normal** before connecting a client to a RocketMQ instance of v5.x.

#### **Preparing the Environment**

You can connect open-source Java clients to DMS for RocketMQ. The recommended Java client version is **5.0.5**.

```
Using Maven
<dependency>
   <groupId>org.apache.rocketmq</groupId>
  <artifactId>rocketmq-client-java</artifactId>
   <version>5.0.5</version>
</dependency>
```
#### **Synchronous Transmission**

After sending a message, the sender waits for the server to receive and process the message, and does not send the next message until it receives a response from the server.

Refer to the following sample code or obtain more sample code from **[ProducerNormalMessageExample.java](https://github.com/apache/rocketmq-clients/blob/master/java/client/src/main/java/org/apache/rocketmq/client/java/example/ProducerNormalMessageExample.java)**.

```
import org.apache.rocketmq.client.apis.ClientConfiguration;
import org.apache.rocketmq.client.apis.ClientException;
import org.apache.rocketmq.client.apis.ClientServiceProvider;
import org.apache.rocketmq.client.apis.SessionCredentialsProvider;
import org.apache.rocketmq.client.apis.StaticSessionCredentialsProvider;
import org.apache.rocketmq.client.apis.message.Message;
import org.apache.rocketmq.client.apis.producer.Producer;
import org.apache.rocketmq.client.apis.producer.SendReceipt;
import org.slf4j.Logger;
import org.slf4j.LoggerFactory;
import java.io.IOException;
import java.nio.charset.StandardCharsets;
public class ProducerNormalMessageExample {
  private static final Logger log = LoggerFactory.getLogger(ProducerNormalMessageExample.class);
   public static void main(String[] args) throws ClientException, IOException {
      final ClientServiceProvider provider = ClientServiceProvider.loadService();
      String topic = "yourNormalTopics";
      // Specify the gRPC address or gRPC public address
      String endpoints = "yourEndpoints";
      // Enter your username and key. Hard-coded or plaintext username and key are risky. You are advised 
to store them in ciphertext in a configuration file or an environment variable. The code below is required 
only if ACL was enabled during instance creation.
      String accessKey = System.getenv("ROCKETMQ_AK");
      String secretKey = System.getenv("ROCKETMQ_SK");
      SessionCredentialsProvider sessionCredentialsProvider =
           new StaticSessionCredentialsProvider(accessKey, secretKey);
      ClientConfiguration clientConfiguration = ClientConfiguration.newBuilder()
            .setEndpoints(endpoints)
            // .enableSsl(false) // This line is mandatory to create an instance with SSL set to 
PLAINTEXT. This line is optional to create an instance with SSL set to PERMISSIVE.
            // .setCredentialProvider(sessionCredentialsProvider) // Set the credential provider if ACL has 
been enabled.
           .build();
      final Producer producer = provider.newProducerBuilder()
           .setClientConfiguration(clientConfiguration)
            .setTopics(topic)
            .build();
      byte[] body = "This is a normal message for Apache RocketMQ".getBytes(StandardCharsets.UTF_8);
      String tag = "yourMessageTagA";
      final Message message = provider.newMessageBuilder()
```

```
 .setTopic(topic)
            .setTag(tag)
            .setKeys("yourMessageKey")
            .setBody(body)
           buid();
      try {
         final SendReceipt sendReceipt = producer.send(message);
         log.info("Send message successfully, messageId={}", sendReceipt.getMessageId());
      } catch (Throwable t) {
         log.error("Failed to send message", t);
      }
      // Close the producer when it is no longer needed.
      producer.close();
   }
}
```
#### **Asynchronous Transmission**

After sending a message, the sender sends the next message without waiting for a response from the server.

Refer to the following sample code or obtain more sample code from **[AsyncProducerExample.java](https://github.com/apache/rocketmq-clients/blob/master/java/client/src/main/java/org/apache/rocketmq/client/java/example/AsyncProducerExample.java)**.

```
import org.apache.rocketmq.client.apis.ClientConfiguration;
import org.apache.rocketmq.client.apis.ClientException;
import org.apache.rocketmq.client.apis.ClientServiceProvider;
import org.apache.rocketmq.client.apis.SessionCredentialsProvider;
import org.apache.rocketmq.client.apis.StaticSessionCredentialsProvider;
import org.apache.rocketmq.client.apis.message.Message;
import org.apache.rocketmq.client.apis.producer.Producer;
import org.apache.rocketmq.client.apis.producer.SendReceipt;
import org.slf4j.Logger;
import org.slf4j.LoggerFactory;
import java.io.IOException;
import java.nio.charset.StandardCharsets;
import java.util.concurrent.CompletableFuture;
import java.util.concurrent.ExecutorService;
import java.util.concurrent.Executors;
public class AsyncProducerExample {
   private static final Logger log = LoggerFactory.getLogger(AsyncProducerExample.class);
   private AsyncProducerExample() {
 }
   public static void main(String[] args) throws ClientException, InterruptedException, IOException {
      final ClientServiceProvider provider = ClientServiceProvider.loadService();
      String topic = "yourNormalTopics";
      // Specify the gRPC address or gRPC public address
      String endpoints = "yourEndpoints";
      // Enter your username and key. Hard-coded or plaintext username and key are risky. You are advised 
to store them in ciphertext in a configuration file or an environment variable. The code below is required 
only if ACL was enabled during instance creation.
      String accessKey = System.getenv("ROCKETMQ_AK");
     String secretKey = System.getenv("ROCKETMQ_SK");
      SessionCredentialsProvider sessionCredentialsProvider =
           new StaticSessionCredentialsProvider(accessKey, secretKey);
      ClientConfiguration clientConfiguration = ClientConfiguration.newBuilder()
            .setEndpoints(endpoints)
            // .enableSsl(false) // This line is mandatory to create an instance with SSL set to 
PLAINTEXT. This line is optional to create an instance with SSL set to PERMISSIVE.
            // .setCredentialProvider(sessionCredentialsProvider) // Set the credential provider if ACL has 
been enabled.
```
}

```
 .build();
      final Producer producer = provider.newProducerBuilder()
           .setClientConfiguration(clientConfiguration)
           .setTopics(topic)
          .buid();
      byte[] body = "This is a normal message for Apache RocketMQ".getBytes(StandardCharsets.UTF_8);
      String tag = "yourMessageTagA";
      final Message message = provider.newMessageBuilder()
           .setTopic(topic)
           .setTag(tag)
           .setKeys("yourMessageKey")
           .setBody(body)
          .buid():
     final CompletableFuture<SendReceipt> future = producer.sendAsync(message);
    // Use the thread pool to execute asynchronous send callback.
      ExecutorService sendCallbackExecutor = Executors.newCachedThreadPool();
      future.whenCompleteAsync((sendReceipt, throwable) -> {
       if (null != throwable) {
           log.error("Failed to send message", throwable);
           return;
 }
        log.info("Send message successfully, messageId={}", sendReceipt.getMessageId());
     }, sendCallbackExecutor);
      // Disable the main thread in the production environment.
      Thread.sleep(Long.MAX_VALUE);
      // Close the producer when it is no longer needed.
      producer.close();
   }
```
#### **Subscribing to Normal Messages (PushConsumer)**

Refer to the following sample code or obtain more sample code from **[PushConsumerExample.java](https://github.com/apache/rocketmq-clients/blob/master/java/client/src/main/java/org/apache/rocketmq/client/java/example/PushConsumerExample.java)**.

```
import org.apache.rocketmq.client.apis.ClientConfiguration;
import org.apache.rocketmq.client.apis.ClientException;
import org.apache.rocketmq.client.apis.ClientServiceProvider;
import org.apache.rocketmq.client.apis.SessionCredentialsProvider;
import org.apache.rocketmq.client.apis.StaticSessionCredentialsProvider;
import org.apache.rocketmq.client.apis.consumer.ConsumeResult;
import org.apache.rocketmq.client.apis.consumer.FilterExpression;
import org.apache.rocketmq.client.apis.consumer.FilterExpressionType;
import org.apache.rocketmq.client.apis.consumer.PushConsumer;
import org.slf4j.Logger;
import org.slf4j.LoggerFactory;
import java.io.IOException;
import java.util.Collections;
public class PushConsumerExample {
  private static final Logger log = LoggerFactory.getLogger(PushConsumerExample.class);
   private PushConsumerExample() {
 }
   public static void main(String[] args) throws ClientException, InterruptedException, IOException {
      final ClientServiceProvider provider = ClientServiceProvider.loadService();
      // Specify the gRPC address or gRPC public address
      String endpoints = "yourEndpoints";
      // Enter your username and key. Hard-coded or plaintext username and key are risky. You are advised 
to store them in ciphertext in a configuration file or an environment variable. The code below is required 
only if ACL was enabled during instance creation.
      String accessKey = System.getenv("ROCKETMQ_AK");
```

```
 String secretKey = System.getenv("ROCKETMQ_SK");
```

```
 SessionCredentialsProvider sessionCredentialsProvider =
           new StaticSessionCredentialsProvider(accessKey, secretKey);
      ClientConfiguration clientConfiguration = ClientConfiguration.newBuilder()
           .setEndpoints(endpoints)
           // .enableSsl(false) // This line is mandatory to create an instance with SSL set to 
PLAINTEXT. This line is optional to create an instance with SSL set to PERMISSIVE.
           // .setCredentialProvider(sessionCredentialsProvider) // Set the credential provider if ACL has 
been enabled.
           .build();
      String tag = "yourMessageTagA";
      FilterExpression filterExpression = new FilterExpression(tag, FilterExpressionType.TAG);
      String consumerGroup = "yourConsumerGroup";
     String topic = "yourTopic";
      // In most cases, you do not need to create too many consumers. The singleton pattern is 
recommended.
      PushConsumer pushConsumer = provider.newPushConsumerBuilder()
            .setClientConfiguration(clientConfiguration)
            .setConsumerGroup(consumerGroup)
           // Set the subscription relationship.
            .setSubscriptionExpressions(Collections.singletonMap(topic, filterExpression))
           // Set the message listener to process messages and return the consumption result.
           .setMessageListener(messageView -> {
              log.info("Consume message={}", messageView);
              return ConsumeResult.SUCCESS;
           })
           .build();
      // Disable the main thread in the production environment.
      Thread.sleep(Long.MAX_VALUE);
      // Close the producer when it is no longer needed.
      pushConsumer.close();
   }
}
```
#### **Synchronously Subscribing to Normal Messages (SimpleConsumer)**

import org.apache.rocketmq.client.apis.ClientConfiguration;

Refer to the following sample code or obtain more sample code from **[SimpleConsumerExample.java](https://github.com/apache/rocketmq-clients/blob/master/java/client/src/main/java/org/apache/rocketmq/client/java/example/SimpleConsumerExample.java)**.

```
import org.apache.rocketmq.client.apis.ClientException;
import org.apache.rocketmq.client.apis.ClientServiceProvider;
import org.apache.rocketmq.client.apis.SessionCredentialsProvider;
import org.apache.rocketmq.client.apis.StaticSessionCredentialsProvider;
import org.apache.rocketmq.client.apis.consumer.FilterExpression;
import org.apache.rocketmq.client.apis.consumer.FilterExpressionType;
import org.apache.rocketmq.client.apis.consumer.SimpleConsumer;
import org.apache.rocketmq.client.apis.message.MessageId;
import org.apache.rocketmq.client.apis.message.MessageView;
import org.slf4j.Logger;
import org.slf4j.LoggerFactory;
import java.time.Duration;
import java.util.Collections;
import java.util.List;
public class SimpleConsumerExample {
   private static final Logger log = LoggerFactory.getLogger(SimpleConsumerExample.class);
   private SimpleConsumerExample() {
 }
   @SuppressWarnings({"resource", "InfiniteLoopStatement"})
   public static void main(String[] args) throws ClientException {
      final ClientServiceProvider provider = ClientServiceProvider.loadService();
      // Specify the gRPC address or gRPC public address
      String endpoints = "yourEndpoints";
```
 // Enter your username and key. Hard-coded or plaintext username and key are risky. You are advised to store them in ciphertext in a configuration file or an environment variable. The code below is required only if ACL was enabled during instance creation. String accessKey = System.getenv("ROCKETMQ\_AK"); String secretKey = System.getenv("ROCKETMQ\_SK"); SessionCredentialsProvider sessionCredentialsProvider = new StaticSessionCredentialsProvider(accessKey, secretKey); ClientConfiguration clientConfiguration = ClientConfiguration.newBuilder() .setEndpoints(endpoints) // .enableSsl(false) // **This line is mandatory to create an instance with SSL set to PLAINTEXT. This line is optional to create an instance with SSL set to PERMISSIVE.** // .setCredentialProvider(sessionCredentialsProvider) // **Set the credential provider if ACL has been enabled.** .build(); String consumerGroup = "yourConsumerGroup"; Duration awaitDuration = Duration.ofSeconds(30); String tag = "yourMessageTagA"; String topic = "yourTopic"; FilterExpression filterExpression = new FilterExpression(tag, FilterExpressionType.TAG); // In most cases, you do not need to create too many consumers. The singleton pattern is recommended. SimpleConsumer consumer = provider.newSimpleConsumerBuilder() .setClientConfiguration(clientConfiguration) .setConsumerGroup(consumerGroup) // Set the maximum await duration for receiving requests in long polling. .setAwaitDuration(awaitDuration) // Set the subscription relationship. .setSubscriptionExpressions(Collections.singletonMap(topic, filterExpression)) .build(); // Set the maximum number of messages in for each long polling. int maxMessageNum = 16; // Set the duration when received messages are invisible to other consumers. Duration invisibleDuration = Duration.ofSeconds(15); // Use multiple threads to receive messages. while (true) { // Return any consumable messages or null after the await duration expires. final List<MessageView> messages = consumer.receive(maxMessageNum, invisibleDuration); log.info("Received {} message(s)", messages.size()); for (MessageView message : messages) { final MessageId messageId = message.getMessageId(); try { // Process the received messages and acknowledge successful consumption. consumer.ack(message); log.info("Message is acknowledged successfully, messageId={}", messageId); } catch (Throwable t) { log.error("Message is failed to be acknowledged, messageId={}", messageId, t);  $\begin{array}{ccc} & & & \end{array}$  } } // Close the consumer when it is no longer needed. // consumer.close(); } }

#### **Asynchronously Subscribing to Normal Messages (SimpleConsumer)**

Refer to the following sample code or obtain more sample code from **[AsyncSimpleConsumerExample.java](https://github.com/apache/rocketmq-clients/blob/master/java/client/src/main/java/org/apache/rocketmq/client/java/example/AsyncSimpleConsumerExample.java)**.

import org.apache.rocketmq.client.apis.ClientConfiguration; import org.apache.rocketmq.client.apis.ClientException; import org.apache.rocketmq.client.apis.ClientServiceProvider; import org.apache.rocketmq.client.apis.SessionCredentialsProvider; import org.apache.rocketmq.client.apis.StaticSessionCredentialsProvider; import org.apache.rocketmq.client.apis.consumer.FilterExpression; import org.apache.rocketmq.client.apis.consumer.FilterExpressionType; import org.apache.rocketmq.client.apis.consumer.SimpleConsumer;

```
import org.apache.rocketmq.client.apis.message.MessageId;
import org.apache.rocketmq.client.apis.message.MessageView;
import org.slf4j.Logger;
import org.slf4j.LoggerFactory;
import java.time.Duration;
import java.util.Collections;
import java.util.List;
import java.util.Map;
import java.util.concurrent.CompletableFuture;
import java.util.concurrent.ExecutorService;
import java.util.concurrent.Executors;
import java.util.concurrent.Semaphore;
import java.util.stream.Collectors;
public class AsyncSimpleConsumerExample {
   private static final Logger log = LoggerFactory.getLogger(AsyncSimpleConsumerExample.class);
   private AsyncSimpleConsumerExample() {
 }
   @SuppressWarnings({"resource", "InfiniteLoopStatement"})
   public static void main(String[] args) throws ClientException, InterruptedException {
      final ClientServiceProvider provider = ClientServiceProvider.loadService();
      // Specify the gRPC address or gRPC public address
      String endpoints = "yourEndpoints";
      // Enter your username and key. Hard-coded or plaintext username and key are risky. You are advised 
to store them in ciphertext in a configuration file or an environment variable. The code below is required 
only if ACL was enabled during instance creation.
      String accessKey = System.getenv("ROCKETMQ_AK");
      String secretKey = System.getenv("ROCKETMQ_SK");
      SessionCredentialsProvider sessionCredentialsProvider =
           new StaticSessionCredentialsProvider(accessKey, secretKey);
      ClientConfiguration clientConfiguration = ClientConfiguration.newBuilder()
           .setEndpoints(endpoints)
           // .enableSsl(false) // This line is mandatory to create an instance with SSL set to 
PLAINTEXT. This line is optional to create an instance with SSL set to PERMISSIVE.
            // .setCredentialProvider(sessionCredentialsProvider) // Set the credential provider if ACL has 
been enabled.
           .build();
      String consumerGroup = "yourConsumerGroup";
      Duration awaitDuration = Duration.ofSeconds(30);
      String tag = "yourMessageTagA";
      String topic = "yourTopic";
      FilterExpression filterExpression = new FilterExpression(tag, FilterExpressionType.TAG);
      // In most cases, you do not need to create too many consumers. The singleton pattern is 
recommended.
      SimpleConsumer consumer = provider.newSimpleConsumerBuilder()
           .setClientConfiguration(clientConfiguration)
            .setConsumerGroup(consumerGroup)
           // Set the maximum await duration for receiving requests in long polling.
            .setAwaitDuration(awaitDuration)
           // Set the subscription relationship.
           .setSubscriptionExpressions(Collections.singletonMap(topic, filterExpression))
            .build();
      // Set the maximum number of messages in for each long polling.
      int maxMessageNum = 16;
      // Set the duration when received messages are invisible to other consumers.
     Duration invisibleDuration = Duration.ofSeconds(15):
      // Set max number of long-polling requests.
      int maxLongPollingSize = 32;
      Semaphore semaphore = new Semaphore(maxLongPollingSize);
      // Use thread pool to execute receive callback.
      ExecutorService receiveCallbackExecutor = Executors.newCachedThreadPool();
      // Use thread pool to execute acknowledge callback.
      ExecutorService ackCallbackExecutor = Executors.newCachedThreadPool();
      // Receiving
```
<span id="page-28-0"></span>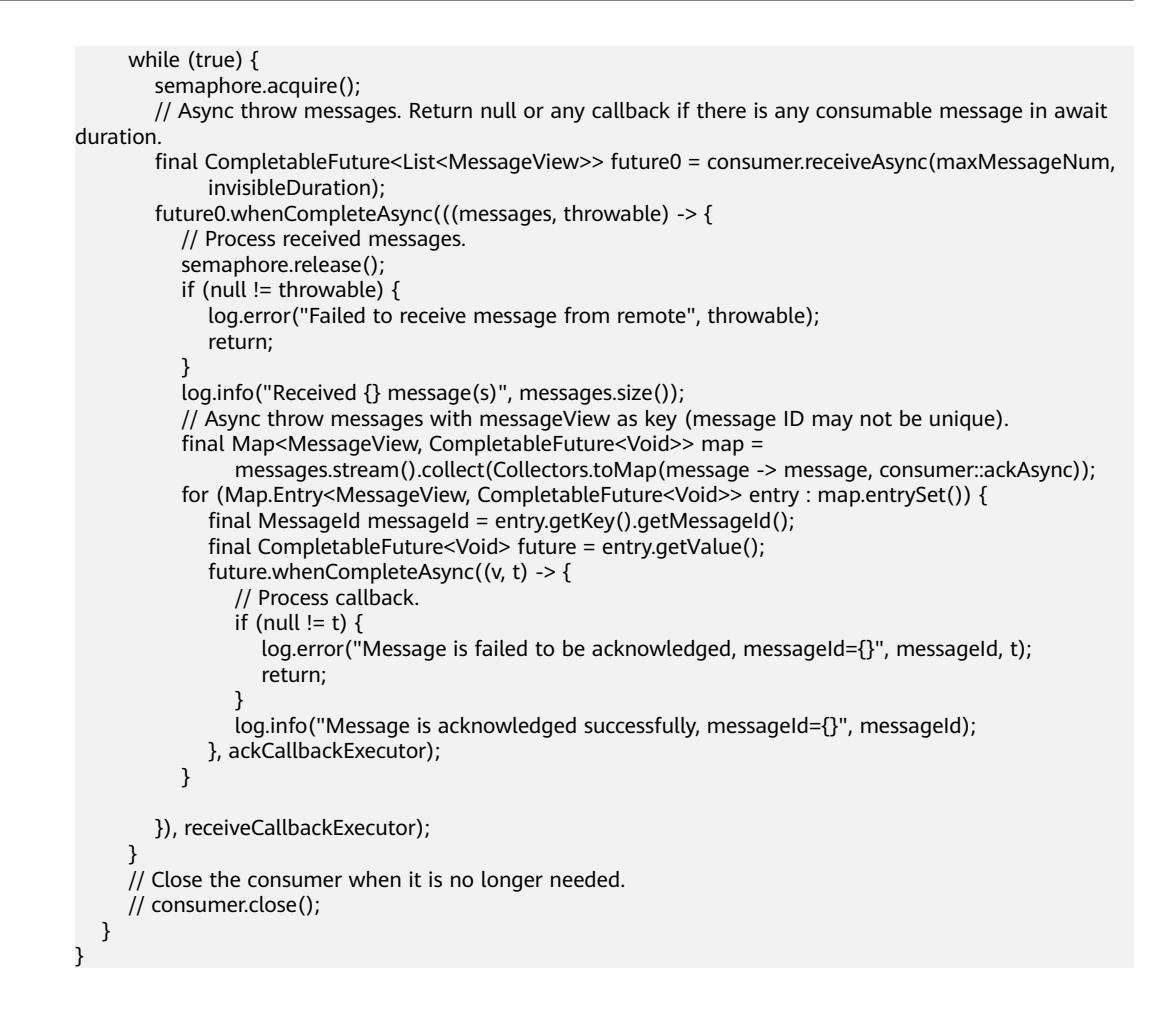

## **4.2 Sending and Receiving Ordered Messages**

In DMS for RocketMQ, ordered messages are consumed in the exact order that they are produced.

Ordered messages are ordered globally or on the partition level.

- Globally ordered messages: There is only one queue in a specific topic. All messages in the queue will be published and subscribed to in the first in, first out (FIFO) order.
- Partition-level ordered message: Messages within a queue in a specific topic are published and subscribed to in the FIFO order. A producer specifies a message group for each message. Messages in the same group are allocated to the same queue.

The only difference between globally ordered messages and partition-level ordered messages is the number of queues. The code is the same.

Before sending and receiving ordered messages, collect RocketMQ connection information by referring to **[Collecting Connection Information](#page-6-0)**.

#### **Notes and Constraints**

The gRPC protocol is only supported by RocketMQ v5.x but not v4.8.0.

- To receive and send orderly messages, ensure the topic message type is **Orderly** before connecting a client to a RocketMQ instance of v5.x.
- When the gRPC protocol is used to connect to a RocketMQ instance, whether a consumer consumes messages in sequence depends not on the consumption code, but on whether ordered consumption is enabled for the consumer group. The code for ordered consumption is the same as that for normal consumption.

#### **Preparing the Environment**

You can connect open-source Java clients to DMS for RocketMQ. The recommended Java client version is **5.0.5**.

```
Using Maven
<dependency>
   <groupId>org.apache.rocketmq</groupId>
   <artifactId>rocketmq-client-java</artifactId>
   <version>5.0.5</version>
</dependency>
```
#### **Sending Ordered Messages**

Refer to the following sample code or obtain more sample code from **[ProducerFifoMessageExample.java](https://github.com/apache/rocketmq-clients/blob/master/java/client/src/main/java/org/apache/rocketmq/client/java/example/ProducerFifoMessageExample.java)**.

```
import org.apache.rocketmq.client.apis.ClientConfiguration;
import org.apache.rocketmq.client.apis.ClientException;
import org.apache.rocketmq.client.apis.ClientServiceProvider;
import org.apache.rocketmq.client.apis.SessionCredentialsProvider;
import org.apache.rocketmq.client.apis.StaticSessionCredentialsProvider;
import org.apache.rocketmq.client.apis.message.Message;
import org.apache.rocketmq.client.apis.producer.Producer;
import org.apache.rocketmq.client.apis.producer.SendReceipt;
import org.slf4j.Logger;
import org.slf4j.LoggerFactory;
import java.io.IOException;
import java.nio.charset.StandardCharsets;
public class ProducerFifoMessageExample {
  private static final Logger log = LoggerFactory.getLogger(ProducerFifoMessageExample.class);
   public static void main(String[] args) throws ClientException, IOException {
      final ClientServiceProvider provider = ClientServiceProvider.loadService();
      String topic = "yourNormalTopics";
      // Specify the gRPC address or gRPC public address
      String endpoints = "yourEndpoints";
      // Enter your username and key. Hard-coded or plaintext username and key are risky. You are advised 
to store them in ciphertext in a configuration file or an environment variable. The code below is required 
only if ACL was enabled during instance creation.
      String accessKey = System.getenv("ROCKETMQ_AK");
      String secretKey = System.getenv("ROCKETMQ_SK");
      SessionCredentialsProvider sessionCredentialsProvider =
           new StaticSessionCredentialsProvider(accessKey, secretKey);
      ClientConfiguration clientConfiguration = ClientConfiguration.newBuilder()
           .setEndpoints(endpoints)
            // .enableSsl(false) // This line is mandatory to create an instance with SSL set to 
PLAINTEXT. This line is optional to create an instance with SSL set to PERMISSIVE.
           // .setCredentialProvider(sessionCredentialsProvider) // Set the credential provider if ACL has 
been enabled.
           .build();
```

```
 final Producer producer = provider.newProducerBuilder()
         .setClientConfiguration(clientConfiguration)
         .setTopics(topic)
        buid();
  byte[] body = "This is a FIFO message for Apache RocketMQ".getBytes(StandardCharsets.UTF 8);
   String tag = "yourMessageTagA";
   final Message message = provider.newMessageBuilder()
         .setTopic(topic)
         .setTag(tag)
         .setKeys("yourMessageKey")
         // Specify a message group. Messages in the same group are allocated to the same queue.
         .setMessageGroup("yourMessageGroup0")
         .setBody(body)
        .buid();
   try {
      final SendReceipt sendReceipt = producer.send(message);
     log.info("Send message successfully, messageId={}", sendReceipt.getMessageId());
   } catch (Throwable t) {
      log.error("Failed to send message", t);
   }
   // Close the producer when it is no longer needed.
   producer.close();
 }
```
#### **Subscribing to Ordered Messages**

}

The code for subscribing to ordered messages is the same as that for **[subscribing](#page-24-0) [to normal messages](#page-24-0)**.

## **4.3 Sending and Receiving Transactional Messages**

DMS for RocketMQ ensures transaction consistency between the service logic and message transmission, and implements transaction support in two phases. **Figure 4-1** illustrates the interaction of transactional messages.

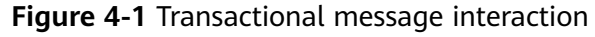

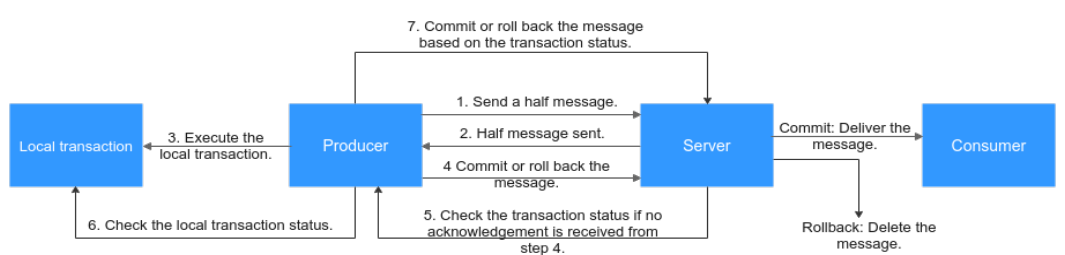

The producer sends a half message and then executes the local transaction. If the execution is successful, the transaction is committed. If the execution fails, the transaction is rolled back. If the server does not receive any commit or rollback request after a period of time, it initiates a check. After receiving the check request, the producer resends a transaction commit or rollback request. The message is delivered to the consumer only after being committed. The consumer is unaware of the rollback.

Before sending and receiving transactional messages, collect RocketMQ connection information by referring to **[Collecting Connection Information](#page-6-0)**.

#### **Notes and Constraints**

- The gRPC protocol is only supported by RocketMQ v5.x but not v4.8.0.
- To receive and send transactional messages, ensure the topic message type is **Transactional** before connecting a client to a RocketMQ instance of v5.x.

#### **Preparing the Environment**

You can connect open-source Java clients to DMS for RocketMQ. The recommended Java client version is **5.0.5**.

#### Using Maven

```
<dependency>
   <groupId>org.apache.rocketmq</groupId>
  <artifactId>rocketmq-client-java</artifactId>
   <version>5.0.5</version>
</dependency>
```
#### **Sending Transactional Messages**

Refer to the following sample code or obtain more sample code from **[ProducerTransactionMessageExample.java](https://github.com/apache/rocketmq-clients/blob/master/java/client/src/main/java/org/apache/rocketmq/client/java/example/ProducerTransactionMessageExample.java)**.

```
import org.apache.rocketmq.client.apis.ClientConfiguration;
import org.apache.rocketmq.client.apis.ClientException;
import org.apache.rocketmq.client.apis.ClientServiceProvider;
import org.apache.rocketmq.client.apis.SessionCredentialsProvider;
import org.apache.rocketmq.client.apis.StaticSessionCredentialsProvider;
import org.apache.rocketmq.client.apis.message.Message;
import org.apache.rocketmq.client.apis.producer.Producer;
import org.apache.rocketmq.client.apis.producer.SendReceipt;
import org.apache.rocketmq.client.apis.producer.Transaction;
import org.apache.rocketmq.client.apis.producer.TransactionChecker;
import org.apache.rocketmq.client.apis.producer.TransactionResolution;
import org.slf4j.Logger;
import org.slf4j.LoggerFactory;
import java.io.IOException;
import java.nio.charset.StandardCharsets;
public class ProducerTransactionMessageExample {
  private static final Logger log = LoggerFactory.getLogger(ProducerTransactionMessageExample.class);
   public static void main(String[] args) throws ClientException, IOException {
      final ClientServiceProvider provider = ClientServiceProvider.loadService();
      String topic = "yourTransactionTopic";
      // Specify the gRPC address or gRPC public address
      String endpoints = "yourEndpoints";
      // Enter your username and key. Hard-coded or plaintext username and key are risky. You are advised 
to store them in ciphertext in a configuration file or an environment variable. The code below is required 
only if ACL was enabled during instance creation.
      String accessKey = System.getenv("ROCKETMQ_AK");
      String secretKey = System.getenv("ROCKETMQ_SK");
      SessionCredentialsProvider sessionCredentialsProvider =
           new StaticSessionCredentialsProvider(accessKey, secretKey);
      ClientConfiguration clientConfiguration = ClientConfiguration.newBuilder()
            .setEndpoints(endpoints)
            // .enableSsl(false) // This line is mandatory to create an instance with SSL set to 
PLAINTEXT. This line is optional to create an instance with SSL set to PERMISSIVE.
           // .setCredentialProvider(sessionCredentialsProvider) // Set the credential provider if ACL has 
been enabled.
           .build();
```

```
 TransactionChecker checker = messageView -> {
         log.info("Receive transactional message check, message={}", messageView);
         // Return the transaction resolution according to your business logic.
         // Check the local transaction and return its status.
         return TransactionResolution.COMMIT;
      };
      final Producer producer = provider.newProducerBuilder()
            .setClientConfiguration(clientConfiguration)
            .setTopics(topic)
            // The producer needs to construct a transaction checker to check the intermediate status of 
abnormal transactions.
            .setTransactionChecker(checker)
            .build();
     byte[] body = "This is a transaction message for Apache
RocketMQ".getBytes(StandardCharsets.UTF_8);
      String tag = "yourMessageTagA";
      final Message message = provider.newMessageBuilder()
            .setTopic(topic)
            .setTag(tag)
            .setKeys("yourMessageKey")
            .setBody(body)
            .build();
      // Start a transaction branch.
      final Transaction transaction;
      try {
         transaction = producer.beginTransaction();
      } catch (ClientException e) {
         log.error("Failed to begin transaction", e);
         // The transaction branch fails to be started and exits.
         return;
      }
      try {
         final SendReceipt sendReceipt = producer.send(message, transaction);
        log.info("Send transaction message successfully, messageId={}", sendReceipt.getMessageId());
      } catch (Throwable t) {
         log.error("Failed to send message", t);
         return;
      }
/**
       * Execute a local transaction and check the result.
       * 1. Commit a transactional message if local transaction is committed.
       * 2. Rollback transaction if local transactional message fails to be committed.
       * 3. Wait for transaction re-check if unknown exception occurs.
****
       */
      transaction.commit();
      // transaction.rollback();
      // Close the producer when it is no longer needed.
      producer.close();
   }
}
```
For transactional messages, the producer needs to construct a transaction checker to check the intermediate status of abnormal transactions. Three transaction statuses can be returned:

- **TransactionResolution.COMMIT:** Transaction committed. The consumer can retrieve the message.
- **TransactionResolution.ROLLBACK**: Transaction rolled back. The message will be discarded and cannot be retrieved.
- **TransactionResolution.UNKNOWN:** The status cannot be determined and the server is expected to check the message status from the producer again.

#### <span id="page-33-0"></span>**Subscribing to Transactional Messages**

The code for subscribing to transactional messages is the same as that for **[subscribing to normal messages](#page-24-0)**.

### **4.4 Delivering Scheduled Messages**

In DMS for RocketMQ, you can schedule messages to be delivered at **any time**, with a maximum delay of one year.

After being sent from producers to DMS for RocketMQ, scheduled messages are delivered to consumers only after a specified point in time.

Before delivering scheduled messages, collect RocketMQ connection information by referring to **[Collecting Connection Information](#page-6-0)**.

#### **Notes and Constraints**

- The gRPC protocol is only supported by RocketMQ v5.x but not v4.8.0.
- To receive and send scheduled messages, ensure the topic message type is **Scheduled** before connecting a client to a RocketMQ instance of v5.x.

#### **Application Scenarios**

Scheduled messages can be used in the following scenarios:

- The service logic requires a time window. For example, an e-commerce order is closed if it is not paid within a period of time. When an order is created, a scheduled message is sent and will be delivered to the consumer five minutes later. After receiving the message, the consumer checks whether the order is paid. If the order is not paid, it is closed. If the order is paid, the message is ignored.
- A scheduled task is triggered by a message. For example, a reminder is sent to a user at a specific time.

#### **Note**

- The delivery time can be scheduled to up to one year later. If the delay time exceeds one year, the message cannot be delivered.
- If the delivery time is scheduled to a time point earlier than the current timestamp, the message is immediately sent to the consumer.
- Ideally, the difference between the scheduled delivery time and the actual delivery time is smaller than 0.1s. However, if the pressure of scheduled message delivery is too high, flow control will be triggered, and the precision will deteriorate.
- The message delivery order is not ensured for precision of 0.1s. That is, if the difference between the scheduled delivery time of two messages is smaller than 0.1s, they may not be delivered in the order that they were sent.
- Exactly-once delivery is not guaranteed. A scheduled message may be delivered repeatedly.
- The scheduled time is the time when the server starts to deliver a message to a consumer. If messages are stacked on the consumer, the scheduled message

is delivered after the stacked messages, and cannot be delivered exactly at the configured time.

- Due to a potential time difference between the client and server, the actual delivery time may be different from the delivery time set by the client. The server time is used.
- Messages are retained for a period (two days by default) after the scheduled delivery time. For example, if a scheduled message is not consumed in five days as scheduled, it is deleted on the seventh day.
- Scheduled messages occupy about three times the storage space of normal messages. If you use a large number of scheduled messages, pay attention to the storage space usage.

#### **Preparing the Environment**

You can connect open-source Java clients to DMS for RocketMQ. The recommended Java client version is **5.0.5**.

#### Using Maven

```
<dependency>
   <groupId>org.apache.rocketmq</groupId>
  <artifactId>rocketmq-client-java</artifactId>
   <version>5.0.5</version>
</dependency>
```
#### **Delivering Scheduled Messages**

Refer to the following sample code or obtain more sample code from **[ProducerDelayMessageExample.java](https://github.com/apache/rocketmq-clients/blob/master/java/client/src/main/java/org/apache/rocketmq/client/java/example/ProducerDelayMessageExample.java)**.

```
import org.apache.rocketmq.client.apis.ClientConfiguration;
import org.apache.rocketmq.client.apis.ClientException;
import org.apache.rocketmq.client.apis.ClientServiceProvider;
import org.apache.rocketmq.client.apis.SessionCredentialsProvider;
import org.apache.rocketmq.client.apis.StaticSessionCredentialsProvider;
import org.apache.rocketmq.client.apis.message.Message;
import org.apache.rocketmq.client.apis.producer.Producer:
import org.apache.rocketmq.client.apis.producer.SendReceipt;
import org.slf4j.Logger;
import org.slf4j.LoggerFactory;
import java.io.IOException;
import java.nio.charset.StandardCharsets;
import java.time.Duration;
public class ProducerDelayMessageExample {
   private static final Logger log = LoggerFactory.getLogger(ProducerDelayMessageExample.class);
   private ProducerDelayMessageExample() {
 }
   public static void main(String[] args) throws ClientException, IOException {
      final ClientServiceProvider provider = ClientServiceProvider.loadService();
      String topic = "yourDelayTopic";
      // Specify the gRPC address or gRPC public address
      String endpoints = "yourEndpoints";
      // Enter your username and key. Hard-coded or plaintext username and key are risky. You are advised 
to store them in ciphertext in a configuration file or an environment variable. The code below is required 
only if ACL was enabled during instance creation.
      String accessKey = System.getenv("ROCKETMQ_AK");
      String secretKey = System.getenv("ROCKETMQ_SK");
```

```
 SessionCredentialsProvider sessionCredentialsProvider =
```

```
 new StaticSessionCredentialsProvider(accessKey, secretKey);
      ClientConfiguration clientConfiguration = ClientConfiguration.newBuilder()
           .setEndpoints(endpoints)
           // .enableSsl(false) // This line is mandatory to create an instance with SSL set to 
PLAINTEXT. This line is optional to create an instance with SSL set to PERMISSIVE.
           // .setCredentialProvider(sessionCredentialsProvider) // Set the credential provider if ACL has 
been enabled.
           .build();
      final Producer producer = provider.newProducerBuilder()
           .setClientConfiguration(clientConfiguration)
           .setTopics(topic)
          .buid();
     byte[] body = "This is a delay message for Apache RocketMQ".getBytes(StandardCharsets.UTF_8);
      String tag = "yourMessageTagA";
      Duration messageDelayTime = Duration.ofSeconds(10);
      final Message message = provider.newMessageBuilder()
           .setTopic(topic)
           .setTag(tag)
           .setKeys("yourMessageKey")
           // Set the delivery timestamp.
           .setDeliveryTimestamp(System.currentTimeMillis() + messageDelayTime.toMillis())
           .setBody(body)
           .build();
      try {
         final SendReceipt sendReceipt = producer.send(message);
        log.info("Send message successfully, messageId={}", sendReceipt.getMessageId());
      } catch (Throwable t) {
         log.error("Failed to send message", t);
      }
      // Close the producer when it is no longer needed.
      producer.close();
   }
}
```
# **5 Go (TCP)**

# **5.1 Sending and Receiving Normal Messages**

This section describes how to send and receive normal messages and provides sample code. Normal messages can be sent in the synchronous or asynchronous mode.

- Synchronous transmission: After sending a message, the sender waits for the server to receive and process the message, and does not send the next message until it receives a response from the server.
- Asynchronous transmission: After sending a message, the sender sends the next message without waiting for a response from the server.

Before sending and receiving normal messages, collect RocketMQ connection information by referring to **[Collecting Connection Information](#page-6-0)**.

## **Notes and Constraints**

To receive and send normal messages, ensure the topic message type is **Normal** before connecting a client to a RocketMQ instance of v5.x.

## **Preparing the Environment**

1. Run the following command to check whether Go has been installed: go version

If the following information is displayed, Go has been installed: go version go1.16.5 linux/amd64

If Go is not installed, **[download](https://go.dev/dl/go1.16.5.linux-amd64.tar.gz)** and install it.

- 2. Go to the **bin** directory where the **Go** script is in.
- 3. Run the **touch go.mod** command to create a **go.mod** file and add the following code to it to add the dependency: module rocketmq-example-go

go 1.13

```
require (
   github.com/apache/rocketmq-client-go/v2 v2.1.2
\lambda
```
4. Run the following command to download the dependency: go mod tidy

## **Synchronous Transmission**

After sending a message, the sender waits for the server to receive and process the message, and does not send the next message until it receives a response from the server.

The following code is an example. Replace the information in bold with the actual values.

```
package main
import (
    "context"
   "fmt"
   "github.com/apache/rocketmq-client-go/v2"
   "github.com/apache/rocketmq-client-go/v2/primitive"
   "github.com/apache/rocketmq-client-go/v2/producer"
   "os"
\lambda// implements a simple producer to send message.
func main() {
   p, _ := rocketmq.NewProducer(
      producer.WithNsResolver(primitive.NewPassthroughResolver([]string{"192.168.0.1:8100"})),
      producer.WithRetry(2),
   )
  err := p.start()if err != nil {
      fmt.Printf("start producer error: %s", err.Error())
      os.Exit(1)
   }
   msg := &primitive.Message{
      Topic: "topic1",
      Body: []byte("Hello RocketMQ Go Client!"),
 }
   msg.WithTag("TagA")
   msg.WithKeys([]string{"KeyA"})
   res, err := p.SendSync(context.Background(), msg)
  if err := nil fmt.Printf("send message error: %s\n", err)
   } else {
      fmt.Printf("send message success: result=%s\n", res.String())
 }
   err = p.Shutdown()
  if err != nil {
      fmt.Printf("shutdown producer error: %s", err.Error())
   }
}
```
The parameters in the example code are described as follows. For details about how to obtain the parameter values, see **[Collecting Connection Information](#page-6-0)**.

- **192.168.0.1:8100**: instance address and port.
- **topic1**: topic name.

## **Asynchronous Transmission**

After sending a message, the sender sends the next message without waiting for a response from the server.

Asynchronous transmission requires the SendCallback method to be supported on the client. After sending a message, the sender sends the next message without waiting for a server response. The sender calls the SendCallback method to receive the server's response and then processes the response.

The following code is an example. Replace the information in bold with the actual values.

```
package main
import (
   "context"
   "fmt"
   "os"
   "sync"
   "github.com/apache/rocketmq-client-go/v2"
   "github.com/apache/rocketmq-client-go/v2/primitive"
   "github.com/apache/rocketmq-client-go/v2/producer"
)
// implements an async producer to send message.
func main() {
   p, _ := rocketmq.NewProducer(
      producer.WithNsResolver(primitive.NewPassthroughResolver([]string{"192.168.0.1:8100"})),
      producer.WithRetry(2))
  err := p.Start()if err != nil {
      fmt.Printf("start producer error: %s", err.Error())
      os.Exit(1)
   }
   var wg sync.WaitGroup
   wg.Add(1)
   callback := func(ctx context.Context, result *primitive.SendResult, e error) {
     if e := nil fmt.Printf("receive message error: %s\n", err)
      } else {
         fmt.Printf("send message success: result=%s\n", result.String())
      }
      wg.Done()
   }
   message := primitive.NewMessage("test", []byte("Hello RocketMQ Go Client!"))
   err = p.SendAsync(context.Background(), callback, message)
  if err! = nil {
      fmt.Printf("send message error: %s\n", err)
      wg.Done()
   }
   wg.Wait()
   err = p.Shutdown()
  if err != nil {
      fmt.Printf("shutdown producer error: %s", err.Error())
   }
}
```
The parameters in the example code are described as follows. For details about how to obtain the parameter values, see **[Collecting Connection Information](#page-6-0)**.

- **192.168.0.1:8100**: instance address and port.
- **test**: topic name.

## <span id="page-39-0"></span>**Subscribing to Normal Messages**

The following code is an example. Replace the information in bold with the actual values.

```
package main
import (
    "context"
   "fmt"
   "os"
   "time"
   "github.com/apache/rocketmq-client-go/v2"
   "github.com/apache/rocketmq-client-go/v2/consumer"
   "github.com/apache/rocketmq-client-go/v2/primitive"
)
func main() {
   c, _ := rocketmq.NewPushConsumer(
      consumer.WithGroupName("testGroup"),
      consumer.WithNsResolver(primitive.NewPassthroughResolver([]string{"192.168.0.1:8100"})),
\rightarrow err := c.Subscribe("test", consumer.MessageSelector{}, func(ctx context.Context,
      msgs ...*primitive.MessageExt) (consumer.ConsumeResult, error) {
     for i = range msgs \{ fmt.Printf("subscribe callback: %v \n", msgs[i])
      }
      return consumer.ConsumeSuccess, nil
   })
  if err := nil fmt.Println(err.Error())
 }
   // Note: start after subscribe
   err = c.Start()
  if err! = nil {
     fmt.Println(err.Error())
      os.Exit(-1)
   }
   time.Sleep(time.Hour)
   err = c.Shutdown()
  if err := nil fmt.Printf("Shutdown Consumer error: %s", err.Error())
   }
}
```
The parameters in the example code are described as follows. For details about how to obtain the parameter values, see **[Collecting Connection Information](#page-6-0)**.

- **testGroup**: consumer group name.
- **192.168.0.1:8100**: instance address and port.
- **test**: topic name.

# **5.2 Sending and Receiving Ordered Messages**

In DMS for RocketMQ, ordered messages are retrieved in the exact order that they are created.

Ordered messages are ordered globally or on the partition level.

Globally ordered messages: There is only one queue in a specific topic. All messages in the queue will be published and subscribed to in the first in, first out (FIFO) order.

Partition-level ordered message: Messages within a queue in a specific topic are published and subscribed to in the FIFO order. The producer specifies a partition selection algorithm to ensure that the messages to be ordered are allocated to the same queue.

The only difference between globally ordered messages and partition-level ordered messages is the number of queues. The code is the same.

Before sending and receiving ordered messages, collect RocketMQ connection information by referring to **[Collecting Connection Information](#page-6-0)**.

#### **Notes and Constraints**

To receive and send orderly messages, ensure the topic message type is **Orderly** before connecting a client to a RocketMQ instance of v5.x.

#### **Preparing the Environment**

1. Run the following command to check whether Go has been installed: go version

If the following information is displayed, Go has been installed: go version go1.16.5 linux/amd64

If Go is not installed, **[download](https://go.dev/dl/go1.16.5.linux-amd64.tar.gz)** and install it.

- 2. Go to the **bin** directory where the **Go** script is in.
- 3. Run the **touch go.mod** command to create a **go.mod** file and add the following code to it to add the dependency: module rocketmq-example-go

go 1.13

```
require (
   github.com/apache/rocketmq-client-go/v2 v2.1.2
)
```
4. Run the following command to download the dependency: go mod tidy

#### **Sending Ordered Messages**

```
package main
import (
    "context"
   "fmt"
   "os"
   "strconv"
   "github.com/apache/rocketmq-client-go/v2"
   "github.com/apache/rocketmq-client-go/v2/primitive"
    "github.com/apache/rocketmq-client-go/v2/producer"
)
// Package main implements a simple producer to send message.
func main() {
   p, _ := rocketmq.NewProducer(
      producer.WithNsResolver(primitive.NewPassthroughResolver([]string{"192.168.0.1:8100"})),
      producer.WithRetry(2),
```
)

```
err := p.S(art)if err != nil {
      fmt.Printf("start producer error: %s", err.Error())
      os.Exit(1)
   }
   topic := "test"
  for i := 0; i < 100; i++ {
      msg := &primitive.Message{
         Topic: topic,
         Body: []byte("Hello RocketMQ Go Client! " + strconv.Itoa(i)),
\qquad \qquad \} orderId := strconv.Itoa(i % 10)
      msg.WithShardingKey(orderId)
      res, err := p.SendSync(context.Background(), msg)
     if err := nil fmt.Printf("send message error: %s\n", err)
      } else {
         fmt.Printf("send message success: result=%s\n", res.String())
      }
   }
   err = p.Shutdown()
  if err != nil {
      fmt.Printf("shutdown producer error: %s", err.Error())
   }
}
```
The parameters in the example code are described as follows. For details about how to obtain the parameter values, see **[Collecting Connection Information](#page-6-0)**.

- **192.168.0.1:8100**: instance address and port.
- **test**: topic name.

In the preceding code, to ensure the sequence of messages with the same **orderId**, **orderId** is used as the sharding key of the specific queue.

#### **Subscribing to Ordered Messages**

You only need to add **consumer.WithConsumerOrder(true)** to the code for subscribing to normal messages. The following code is an example. Replace the information in bold with the actual values.

```
package main
import (
   "context"
   "fmt"
   "os"
   "time"
   "github.com/apache/rocketmq-client-go/v2"
   "github.com/apache/rocketmq-client-go/v2/consumer"
   "github.com/apache/rocketmq-client-go/v2/primitive"
)
func main() {
   c, _ := rocketmq.NewPushConsumer(
      consumer.WithGroupName("testGroup"),
      consumer.WithNsResolver(primitive.NewPassthroughResolver([]string{"192.168.0.1:8100"})),
      consumer.WithConsumerModel(consumer.Clustering),
      consumer.WithConsumeFromWhere(consumer.ConsumeFromFirstOffset),
      consumer.WithConsumerOrder(true),
   )
   err := c.Subscribe("test", consumer.MessageSelector{}, func(ctx context.Context,
```
}

```
 msgs ...*primitive.MessageExt) (consumer.ConsumeResult, error) {
      orderlyCtx, _ := primitive.GetOrderlyCtx(ctx)
      fmt.Printf("orderly context: %v\n", orderlyCtx)
     fmt.Printf("subscribe orderly callback: %v \n", msgs)
      return consumer.ConsumeSuccess, nil
   })
  if err! = nil {
      fmt.Println(err.Error())
 }
   // Note: start after subscribe
  err = c Start()
  if err! = nil {
      fmt.Println(err.Error())
      os.Exit(-1)
   }
   time.Sleep(time.Hour)
   err = c.Shutdown()
  if err := nil fmt.Printf("Shutdown Consumer error: %s", err.Error())
   }
```
The parameters in the example code are described as follows. For details about how to obtain the parameter values, see **[Collecting Connection Information](#page-6-0)**.

- **testGroup**: consumer group name.
- **192.168.0.1:8100**: instance address and port.
- **test**: topic name.

## **5.3 Sending and Receiving Transactional Messages**

DMS for RocketMQ ensures transaction consistency between the service logic and message transmission, and implements transaction support in two phases. **Figure 5-1** illustrates the interaction of transactional messages.

#### **Figure 5-1** Transactional message interaction

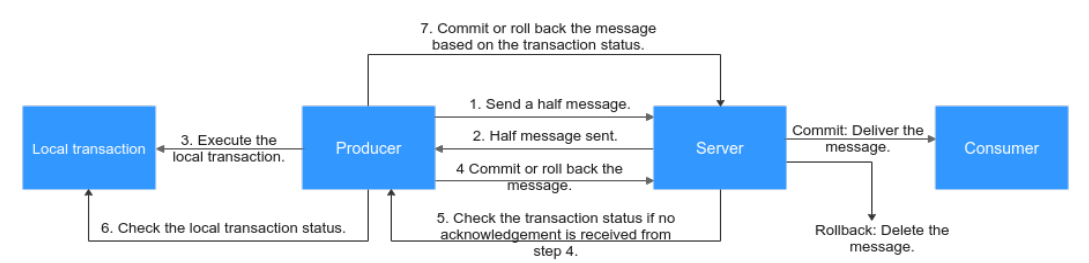

The producer sends a half message and then executes the local transaction. If the execution is successful, the transaction is committed. If the execution fails, the transaction is rolled back. If the server does not receive any commit or rollback request after a period of time, it initiates a check. After receiving the check request, the producer resends a transaction commit or rollback request. The message is delivered to the consumer only after being committed. The consumer is unaware of the rollback.

Before sending and receiving transactional messages, collect RocketMQ connection information by referring to **[Collecting Connection Information](#page-6-0)**.

## **Notes and Constraints**

To receive and send transactional messages, ensure the topic message type is **Transactional** before connecting a client to a RocketMO instance of v5.x.

#### **Preparing the Environment**

1. Run the following command to check whether Go has been installed: go version

If the following information is displayed, Go has been installed: go version go1.16.5 linux/amd64

If Go is not installed, **[download](https://go.dev/dl/go1.16.5.linux-amd64.tar.gz)** and install it.

- 2. Go to the **bin** directory where the **Go** script is in.
- 3. Run the **touch go.mod** command to create a **go.mod** file and add the following code to it to add the dependency: module rocketmq-example-go

go 1.13

```
require (
   github.com/apache/rocketmq-client-go/v2 v2.1.2
\lambda
```
4. Run the following command to download the dependency: go mod tidy

## **Sending Transactional Messages**

```
package main
import (
   "context"
   "fmt"
   "os"
   "strconv"
   "sync"
   "sync/atomic"
   "time"
   "github.com/apache/rocketmq-client-go/v2"
   "github.com/apache/rocketmq-client-go/v2/primitive"
   "github.com/apache/rocketmq-client-go/v2/producer"
)
type DemoListener struct {
   localTrans *sync.Map
   transactionIndex int32
}
func NewDemoListener() *DemoListener {
   return &DemoListener{
      localTrans: new(sync.Map),
   }
}
func (dl *DemoListener) ExecuteLocalTransaction(msg *primitive.Message) primitive.LocalTransactionState {
   nextIndex := atomic.AddInt32(&dl.transactionIndex, 1)
   fmt.Printf("nextIndex: %v for transactionID: %v\n", nextIndex, msg.TransactionId)
   status := nextIndex % 3
   dl.localTrans.Store(msg.TransactionId, primitive.LocalTransactionState(status+1))
```

```
 fmt.Printf("dl")
   return primitive.UnknowState
}
func (dl *DemoListener) CheckLocalTransaction(msg *primitive.MessageExt) primitive.LocalTransactionState 
{
   fmt.Printf("%v msg transactionID : %v\n", time.Now(), msg.TransactionId)
   v, existed := dl.localTrans.Load(msg.TransactionId)
   if !existed {
      fmt.Printf("unknow msg: %v, return Commit", msg)
      return primitive.CommitMessageState
   }
   state := v.(primitive.LocalTransactionState)
   switch state {
   case 1:
      fmt.Printf("checkLocalTransaction COMMIT_MESSAGE: %v\n", msg)
      return primitive.CommitMessageState
   case 2:
      fmt.Printf("checkLocalTransaction ROLLBACK_MESSAGE: %v\n", msg)
      return primitive.RollbackMessageState
   case 3:
      fmt.Printf("checkLocalTransaction unknow: %v\n", msg)
      return primitive.UnknowState
   default:
      fmt.Printf("checkLocalTransaction default COMMIT_MESSAGE: %v\n", msg)
      return primitive.CommitMessageState
   }
}
func main() {
   p, _ := rocketmq.NewTransactionProducer(
      NewDemoListener(),
      producer.WithNsResolver(primitive.NewPassthroughResolver([]string{"192.168.0.1:8100"})),
      producer.WithRetry(1),
   )
  err := p.Start()if err! = nil {
      fmt.Printf("start producer error: %s\n", err.Error())
      os.Exit(1)
   }
  for i := 0; i < 10; i++ {
      res, err := p.SendMessageInTransaction(context.Background(),
         primitive.NewMessage("topic1", []byte("Hello RocketMQ again "+strconv.Itoa(i))))
     if err := nil fmt.Printf("send message error: %s\n", err)
      } else {
         fmt.Printf("send message success: result=%s\n", res.String())
      }
   }
   time.Sleep(5 * time.Minute)
   err = p.Shutdown()
  if err := nil fmt.Printf("shutdown producer error: %s", err.Error())
   }
}
```
- **192.168.0.1:8100**: instance address and port.
- **topic1**: topic name.

The producer needs to implement two callback functions. The ExecuteLocalTransaction callback function is called after the half message is sent (see step 3 in the diagram). The CheckLocalTransaction callback function is called after the check request is received (see step 6 in the diagram). The two callback functions can return three transaction states:

- **primitive.CommitMessageState**: Transaction committed. The consumer can retrieve the message.
- **primitive.RollbackMessageState**: Transaction rolled back. The message will be discarded and cannot be retrieved.
- **primitive. Unknow State:** The status cannot be determined and the server is expected to check the message status from the producer again.

## **Subscribing to Transactional Messages**

The code for subscribing to transactional messages is the same as that for **[subscribing to normal messages](#page-39-0)**.

# **5.4 Delivering Scheduled Messages**

In DMS for RocketMQ, you can schedule messages to be delivered at **any time**, with a maximum delay of one year.

After being sent from producers to DMS for RocketMQ, scheduled messages are delivered to consumers only after a specified point in time.

Before delivering scheduled messages, collect RocketMQ connection information by referring to **[Collecting Connection Information](#page-6-0)**.

## **Notes and Constraints**

To receive and send scheduled messages, ensure the topic message type is **Scheduled** before connecting a client to a RocketMQ instance of version 5.x.

## **Application Scenarios**

Scheduled messages can be used in the following scenarios:

- The service logic requires a time window. For example, an e-commerce order is closed if it is not paid within a period of time. When an order is created, a scheduled message is sent and will be delivered to the consumer five minutes later. After receiving the message, the consumer checks whether the order is paid. If the order is not paid, it is closed. If the order is paid, the message is ignored.
- A scheduled task is triggered by a message. For example, a reminder is sent to a user at a specific time.

#### **Note**

- The delivery time can be scheduled to up to one year later. If the delay time exceeds one year, the message cannot be delivered.
- If the delivery time is scheduled to a time point earlier than the current timestamp, the message is immediately sent to the consumer.
- Ideally, the difference between the scheduled delivery time and the actual delivery time is smaller than 0.1s. However, if the pressure of scheduled

message delivery is too high, flow control will be triggered, and the precision will deteriorate.

- The message delivery order is not ensured for precision of 0.1s. That is, if the difference between the scheduled delivery time of two messages is smaller than 0.1s, they may not be delivered in the order that they were sent.
- Exactly-once delivery is not guaranteed. A scheduled message may be delivered repeatedly.
- The scheduled time is the time when the server starts to deliver a message to a consumer. If messages are stacked on the consumer, the scheduled message is delivered after the stacked messages, and cannot be delivered exactly at the configured time.
- Due to a potential time difference between the client and server, the actual delivery time may be different from the delivery time set by the client. The server time is used.
- Messages are retained for a period (two days by default) after the scheduled delivery time. For example, if a scheduled message is not consumed in five days as scheduled, it is deleted on the seventh day.
- Scheduled messages occupy about three times the storage space of normal messages. If you use a large number of scheduled messages, pay attention to the storage space usage.

## **Preparing the Environment**

1. Run the following command to check whether Go has been installed: go version

If the following information is displayed, Go has been installed:

go version go1.16.5 linux/amd64

If Go is not installed, **[download](https://go.dev/dl/go1.16.5.linux-amd64.tar.gz)** and install it.

- 2. Go to the **bin** directory where the **Go** script is in.
- 3. Run the **touch go.mod** command to create a **go.mod** file and add the following code to it to add the dependency: module rocketmq-example-go

go 1.13

```
require (
   github.com/apache/rocketmq-client-go/v2 v2.1.2
)
```
4. Run the following command to download the dependency: go mod tidy

## **Delivering Scheduled Messages**

The following code is an example. Replace the information in bold with the actual values.

package main import ( "context" "fmt" "github.com/apache/rocketmq-client-go/v2" "github.com/apache/rocketmq-client-go/v2/primitive" "github.com/apache/rocketmq-client-go/v2/producer"

```
 "os"
)
func main() {
   p, _ := rocketmq.NewProducer(
      producer.WithNsResolver(primitive.NewPassthroughResolver([]string{"192.168.0.1:8100"})),
      producer.WithRetry(2),
   )
  err := p.start()if err != nil {
      fmt.Printf("start producer error: %s", err.Error())
      os.Exit(1)
   }
   msg := primitive.NewMessage("test", []byte("Hello RocketMQ Go Client!"))
   msg.WithProperty("__STARTDELIVERTIME", strconv.FormatInt(time.Now().UnixMilli()+3000, 10))
   res, err := p.SendSync(context.Background(), msg)
  if err! = nil {
      fmt.Printf("send message error: %s\n", err)
   } else {
      fmt.Printf("send message success: result=%s\n", res.String())
   }
   err = p.Shutdown()
   if err != nil {
      fmt.Printf("shutdown producer error: %s", err.Error())
   }
}
```
- **192.168.0.1:8100**: instance address and port.
- **test**: topic name.

# **5.5 Controlling Access with ACL**

After ACL is enabled for an instance, user authentication information must be added to both the producer and consumer configurations.

## **Adding User Authentication Information to the Producer**

For normal, ordered, and scheduled messages, add the following code. Replace the information in bold with the actual values.

```
import (
   "context"
   "fmt"
   "os"
   "github.com/apache/rocketmq-client-go/v2"
   "github.com/apache/rocketmq-client-go/v2/primitive"
   "github.com/apache/rocketmq-client-go/v2/producer"
)
func main() {
   p, err := rocketmq.NewProducer(
      producer.WithNsResolver(primitive.NewPassthroughResolver([]string{"192.168.0.1:8100"})),
      producer.WithRetry(2),
      producer.WithCredentials(primitive.Credentials{
        AccessKey: os.Getenv("ROCKETMQ_AK"), //Hard-coded or plaintext username and key are 
risky. You are advised to store them in ciphertext in a configuration file or an environment variable.
         SecretKey: os.Getenv("ROCKETMQ_SK"), 
      }),
   )
  if err := nil
```

```
 fmt.Println("init producer error: " + err.Error())
      os.Exit(0)
   }
   err = p.Start()
  if err != nil {
      fmt.Printf("start producer error: %s", err.Error())
      os.Exit(1)
   }
   res, err := p.SendSync(context.Background(), primitive.NewMessage("test",
      []byte("Hello RocketMQ Go Client!")))
  if err := nil fmt.Printf("send message error: %s\n", err)
   } else {
      fmt.Printf("send message success: result=%s\n", res.String())
   }
   err = p.Shutdown()
  if err := nil fmt.Printf("shutdown producer error: %s", err.Error())
   }
}
```
- **192.168.0.1:8100**: instance address and port.
- **AccessKey**: username. For details about how to create a user, see **[Creating a User](https://support.huaweicloud.com/eu/usermanual-hrm/hrm-ug-035.html)**.
- **SecretKey:** secret key of the user.
- **test**: topic name.
- For transactional messages, add the following code. Replace the information in bold with the actual values. package main

```
import (
    "context"
    "fmt"
   "os"
    "strconv"
    "sync"
    "sync/atomic"
   "time"
    "github.com/apache/rocketmq-client-go/v2"
   "github.com/apache/rocketmq-client-go/v2/primitive"
    "github.com/apache/rocketmq-client-go/v2/producer"
)
type DemoListener struct {
   localTrans *sync.Map
   transactionIndex int32
}
func NewDemoListener() *DemoListener {
   return &DemoListener{
      localTrans: new(sync.Map),
   }
}
func (dl *DemoListener) ExecuteLocalTransaction(msg *primitive.Message) 
primitive.LocalTransactionState {
   nextIndex := atomic.AddInt32(&dl.transactionIndex, 1)
   fmt.Printf("nextIndex: %v for transactionID: %v\n", nextIndex, msg.TransactionId)
   status := nextIndex % 3
```

```
 dl.localTrans.Store(msg.TransactionId, primitive.LocalTransactionState(status+1))
   fmt.Printf("dl")
   return primitive.UnknowState
}
func (dl *DemoListener) CheckLocalTransaction(msg *primitive.MessageExt) 
primitive.LocalTransactionState {
   fmt.Printf("%v msg transactionID : %v\n", time.Now(), msg.TransactionId)
   v, existed := dl.localTrans.Load(msg.TransactionId)
   if !existed {
      fmt.Printf("unknow msg: %v, return Commit", msg)
      return primitive.CommitMessageState
   }
   state := v.(primitive.LocalTransactionState)
   switch state {
   case 1:
      fmt.Printf("checkLocalTransaction COMMIT_MESSAGE: %v\n", msg)
      return primitive.CommitMessageState
   case 2:
      fmt.Printf("checkLocalTransaction ROLLBACK_MESSAGE: %v\n", msg)
      return primitive.RollbackMessageState
   case 3:
      fmt.Printf("checkLocalTransaction unknow: %v\n", msg)
      return primitive.UnknowState
   default:
      fmt.Printf("checkLocalTransaction default COMMIT_MESSAGE: %v\n", msg)
      return primitive.CommitMessageState
   }
}
func main() {
   p, _ := rocketmq.NewTransactionProducer(
      NewDemoListener(),
      producer.WithNsResolver(primitive.NewPassthroughResolver([]string{"192.168.0.1:8100"})),
      producer.WithRetry(2),
      producer.WithCredentials(primitive.Credentials{
         AccessKey: os.Getenv("ROCKETMQ_AK"), //Hard-coded or plaintext username and key are 
risky. You are advised to store them in ciphertext in a configuration file or an environment variable.
         SecretKey: os.Getenv("ROCKETMQ_SK"),
      }),
   )
  err := p.start()if err := nil fmt.Printf("start producer error: %s\n", err.Error())
      os.Exit(1)
   }
  for i := 0; i < 10; i++ {
     res, err := p.SendMessageInTransaction(context.Background(),
         primitive.NewMessage("topic1", []byte("Hello RocketMQ again "+strconv.Itoa(i))))
     if err := nil fmt.Printf("send message error: %s\n", err)
      } else {
         fmt.Printf("send message success: result=%s\n", res.String())
      }
   }
   time.Sleep(5 * time.Minute)
   err = p.Shutdown()
  if err I = nil fmt.Printf("shutdown producer error: %s", err.Error())
   }
}
```
- **192.168.0.1:8100**: instance address and port.
- **AccessKey**: username. For details about how to create a user, see **[Creating a User](https://support.huaweicloud.com/eu/usermanual-hrm/hrm-ug-035.html)**.
- **SecretKey: secret key of the user.**
- **topic1**: topic name.

#### **Adding User Authentication Information to the Consumer**

Add the following code for normal, ordered, scheduled, and transactional messages. Replace the information in bold with the actual values.

```
package main
import (
   .<br>"context"
   "fmt"
    "os"
   "time"
   "github.com/apache/rocketmq-client-go/v2"
   "github.com/apache/rocketmq-client-go/v2/consumer"
   "github.com/apache/rocketmq-client-go/v2/primitive"
)
func main() {
   c, err := rocketmq.NewPushConsumer(
      consumer.WithGroupName("testGroup"),
      consumer.WithNsResolver(primitive.NewPassthroughResolver([]string{"192.168.0.1:8100"})),
      consumer.WithCredentials(primitive.Credentials{
         AccessKey: os.Getenv("ROCKETMQ_AK"), //Hard-coded or plaintext username and key are risky. 
You are advised to store them in ciphertext in a configuration file or an environment variable.
         SecretKey: os.Getenv("ROCKETMQ_SK"),
      }),
\rightarrowif err != nil {
      fmt.Println("init consumer error: " + err.Error())
      os.Exit(0)
   }
   err = c.Subscribe("test", consumer.MessageSelector{}, func(ctx context.Context,
      msgs ...*primitive.MessageExt) (consumer.ConsumeResult, error) {
      fmt.Printf("subscribe callback: %v \n", msgs)
      return consumer.ConsumeSuccess, nil
   })
  if err! = nil {
      fmt.Println(err.Error())
 }
   // Note: start after subscribe
  err = c.Start()if err := nil fmt.Println(err.Error())
      os.Exit(-1)
 }
   time.Sleep(time.Hour)
   err = c.Shutdown()
  if err != nil {
      fmt.Printf("Shutdown Consumer error: %s", err.Error())
   }
}
```
The parameters in the example code are described as follows. For details about how to obtain the parameter values, see **[Collecting Connection Information](#page-6-0)**.

**testGroup**: consumer group name.

- **192.168.0.1:8100**: instance address and port.
- **AccessKey**: username. For details about how to create a user, see **[Creating a](https://support.huaweicloud.com/eu/usermanual-hrm/hrm-ug-035.html) [User](https://support.huaweicloud.com/eu/usermanual-hrm/hrm-ug-035.html)**.
- **SecretKey**: secret key of the user.
- **test**: topic name.

# **6 Go (gRPC)**

# **6.1 Sending and Receiving Normal Messages**

This section describes how to send and receive normal messages and provides sample code. Normal messages can be sent in the synchronous or asynchronous mode.

- Synchronous transmission: After sending a message, the sender waits for the server to receive and process the message, and does not send the next message until it receives a response from the server.
- Asynchronous transmission: After sending a message, the sender sends the next message without waiting for a response from the server.

Before sending and receiving messages, collect RocketMQ connection information by referring to **[Collecting Connection Information](#page-6-0)**.

## **Notes and Constraints**

- The gRPC protocol is only supported by RocketMQ v5.x but not v4.8.0.
- To receive and send normal messages, ensure the topic message type is **Normal** before connecting a client to a RocketMQ instance of v5.x.

## **Preparing the Environment**

1. Run the following command to check whether Go has been installed: go version

If the following information is displayed, Go has been installed:

go version go1.16.5 linux/amd64

If Go is not installed, **[download](https://go.dev/dl/go1.16.5.linux-amd64.tar.gz)** and install it.

2. Add the following code to **go.mod** to add the dependency: module rocketmq-example-go

go 1.13

```
require (
```
 $\lambda$ 

```
 github.com/apache/rocketmq-clients/golang/v5
```
## **Synchronous Transmission**

After sending a message, the sender waits for the server to receive and process the message, and does not send the next message until it receives a response from the server.

```
package main
import (
    "context"
    "fmt"
   "log"
    "os"
    "strconv"
   "time"
    "github.com/apache/rocketmq-clients/golang"
    "github.com/apache/rocketmq-clients/golang/credentials"
)
const (
   Topic = "topic01"
    Endpoint = "192.168.xx.xx:8080"
   AccessKey = os.Getenv("ROCKETMQ_AK") //Hard-coded or plaintext username and key are risky. You 
are advised to store them in ciphertext in a configuration file or an environment variable.
   SecretKey = os.Getenv("ROCKETMQ_SK")
)
func main() {
   os.Setenv("mq.consoleAppender.enabled", "true")
   golang.ResetLogger()
   producer, err := golang.NewProducer(&golang.Config{
      Endpoint: Endpoint,
      Credentials: &credentials.SessionCredentials{
         AccessKey: AccessKey,
         AccessSecret: SecretKey,
      },
   },
      golang.WithTopics(Topic),
  \lambdaif err! = nil {
      log.Fatal(err)
 }
   err = producer.Start()
  if err != nil {
      log.Fatal(err)
   }
   defer producer.GracefulStop()
   for i := 0; i < 10; i++ {
      msg := &golang.Message{
         Topic: Topic,
         Body: []byte("this is a message : " + strconv.Itoa(i)),
      }
      // Set the message key and tag.
      msg.SetKeys("a", "b")
      msg.SetTag("ab")
      resp, err := producer.Send(context.TODO(), msg)
     if err := nil log.Fatal(err)
\qquad \qquad \}for i := 0; i < len(resp); i++ {
         fmt.Printf("%#v\n", resp[i])
      }
```

```
 time.Sleep(time.Second * 1)
   }
}
```
- **Topic**: Enter a topic name.
- **Endpoint**: Enter the gRPC address or gRPC public address.
- AccessKey: Enter the username if ACL was enabled during instance creation.
- **SecretKey**: Enter the user key if ACL was enabled during instance creation.
- **SetKeys:** Enter the message key.
- **SetTag:** Enter the message tag.

#### **Asynchronous Transmission**

After sending a message, the sender sends the next message without waiting for a response from the server.

Asynchronous transmission requires the SendCallback method to be supported on the client. After sending a message, the sender sends the next message without waiting for a server response. The sender calls the SendCallback method to receive the server's response and then processes the response.

```
package main
import (
    "context"
    "fmt"
   "log"
   "os"
   "strconv"
   "time"
   "github.com/apache/rocketmq-clients/golang"
   "github.com/apache/rocketmq-clients/golang/credentials"
)
const (
   Topic = "topic01"
   Endpoint = "192.168.xx.xx:8080"
   AccessKey = os.Getenv("ROCKETMQ_AK") //Hard-coded or plaintext username and key are risky. You 
are advised to store them in ciphertext in a configuration file or an environment variable.
   SecretKey = os.Getenv("ROCKETMQ_SK")
)
func main() {
   os.Setenv("mq.consoleAppender.enabled", "true")
   golang.ResetLogger()
   producer, err := golang.NewProducer(&golang.Config{
      Endpoint: Endpoint,
      Credentials: &credentials.SessionCredentials{
         AccessKey: AccessKey,
         AccessSecret: SecretKey,
      },
   },
      golang.WithTopics(Topic),
\rightarrowif err != nil {
      log.Fatal(err)
```

```
 }
   err = producer.Start()
  if err != nil {
      log.Fatal(err)
 }
   defer producer.GracefulStop()
   for i := 0; i < 10; i++ {
      msg := &golang.Message{
         Topic: Topic,
        Body: []byte("this is a message : " + strconv.Itoa(i)),
      }
      // Set the message key and tag.
      msg.SetKeys("a", "b")
      msg.SetTag("ab")
      producer.SendAsync(context.TODO(), msg, func(ctx context.Context, resp []*golang.SendReceipt, err 
error) {
        if err != nil {
           log.Fatal(err)
 }
        for i := 0; i < len(res); i++f fmt.Printf("%#v\n", resp[i])
         }
      })
      time.Sleep(time.Second * 1)
   }
}
```
- **Topic**: Enter a topic name.
- **Endpoint**: Enter the gRPC address or gRPC public address.
- AccessKey: Enter the username if ACL was enabled during instance creation.
- **SecretKey**: Enter the user key if ACL was enabled during instance creation.
- **SetKeys:** Enter the message key.
- **SetTag**: Enter the message tag.

#### **Subscribing to Normal Messages**

```
package main
import (
    "context"
   "fmt"
   "log"
   "os"
   "time"
   "github.com/apache/rocketmq-clients/golang"
   "github.com/apache/rocketmq-clients/golang/credentials"
)
const (
   Topic = "topic01"
   GroupName = "groupname"
   Endpoint = "192.168.xx.xx:8080"
   AccessKey = os.Getenv("ROCKETMQ_AK") //Hard-coded or plaintext username and key are risky. You 
are advised to store them in ciphertext in a configuration file or an environment variable.
   SecretKey = os.Getenv("ROCKETMQ_SK")
)
```

```
var (
   // Maximum duration to wait to receive a message request.
   awaitDuration = time.Second * 5
   // Maximum number of messages that can be received each time.
   maxMessageNum int32 = 16
   // Invisible duration when received messages are invisible to other consumers.
   invisibleDuration = time.Second * 20 
)
func main() {
   os.Setenv("mq.consoleAppender.enabled", "true")
   golang.ResetLogger()
   simpleConsumer, err := golang.NewSimpleConsumer(&golang.Config{
      Endpoint: Endpoint,
      Group: GroupName,
      Credentials: &credentials.SessionCredentials{
         AccessKey: AccessKey,
         AccessSecret: SecretKey,
      },
   },
      golang.WithAwaitDuration(awaitDuration),
      golang.WithSubscriptionExpressions(map[string]*golang.FilterExpression{
         Topic: golang.SUB_ALL,
      }),
\rightarrowif err := nil log.Fatal(err)
   }
   err = simpleConsumer.Start()
  if err! = nil {
      log.Fatal(err)
 }
   defer simpleConsumer.GracefulStop()
   go func() {
      for {
         fmt.Println("start recevie message")
         mvs, err := simpleConsumer.Receive(context.TODO(), maxMessageNum, invisibleDuration)
        if err := nil fmt.Println(err)
 }
        for \Box, mv := range mvs {
           simpleConsumer.Ack(context.TODO(), mv)
            fmt.Println(mv)
         }
         fmt.Println("wait a moment")
         fmt.Println()
         time.Sleep(time.Second * 3)
\qquad \qquad \} }()
   time.Sleep(time.Minute)
}
```
- **Topic**: Enter a topic name.
- **GroupName**: Enter a consumer group name.
- **Endpoint:** Enter the gRPC address or gRPC public address.
- AccessKey: Enter the username if ACL was enabled during instance creation.
- **SecretKey:** Enter the user key if ACL was enabled during instance creation.

# **6.2 Sending and Receiving Ordered Messages**

In DMS for RocketMQ, ordered messages are consumed in the exact order that they are produced.

Ordered messages are ordered globally or on the partition level.

- Globally ordered messages: There is only one queue in a specific topic. All messages in the queue will be published and subscribed to in the first in, first out (FIFO) order.
- Partition-level ordered message: Messages within a queue in a specific topic are published and subscribed to in the FIFO order. A producer specifies a message group for each message. Messages in the same group are allocated to the same queue.

The only difference between globally ordered messages and partition-level ordered messages is the number of queues. The code is the same.

Before sending and receiving ordered messages, collect RocketMQ connection information by referring to **[Collecting Connection Information](#page-6-0)**.

#### **Notes and Constraints**

- The gRPC protocol is only supported by RocketMQ v5.x but not v4.8.0.
- To receive and send orderly messages, ensure the topic message type is **Orderly** before connecting a client to a RocketMQ instance of v5.x.
- When the gRPC protocol is used to connect to a RocketMO instance, whether a consumer consumes messages in sequence depends not on the consumption code, but on whether ordered consumption is enabled for the consumer group. The code for ordered consumption is the same as that for normal consumption.

#### **Preparing the Environment**

1. Run the following command to check whether Go has been installed: go version

If the following information is displayed, Go has been installed: go version go1.16.5 linux/amd64

If Go is not installed, **[download](https://go.dev/dl/go1.16.5.linux-amd64.tar.gz)** and install it.

2. Add the following code to **go.mod** to add the dependency: module rocketmq-example-go

go 1.13

 $\lambda$ 

require ( github.com/apache/rocketmq-clients/golang/v5

## **Sending Ordered Messages**

The following code is an example. Replace the information in bold with the actual values.

package main

```
import (
   "context"
   "fmt"
   "log"
   "os"
   "strconv"
   "time"
   "github.com/apache/rocketmq-clients/golang"
   "github.com/apache/rocketmq-clients/golang/credentials"
)
const (
   Topic = "topic01"
   Endpoint = "192.168.xx.xx:8080"
   AccessKey = os.Getenv("ROCKETMQ_AK") //Hard-coded or plaintext username and key are risky. You 
are advised to store them in ciphertext in a configuration file or an environment variable.
   SecretKey = os.Getenv("ROCKETMQ_SK")
)
func main() {
   os.Setenv("mq.consoleAppender.enabled", "true")
   golang.ResetLogger()
   producer, err := golang.NewProducer(&golang.Config{
      Endpoint: Endpoint,
      Credentials: &credentials.SessionCredentials{
         AccessKey: AccessKey,
         AccessSecret: SecretKey,
      },
   },
      golang.WithTopics(Topic),
   )
  if err! = nil {
      log.Fatal(err)
   }
   err = producer.Start()
  if err != nil {
      log.Fatal(err)
 }
   defer producer.GracefulStop()
  for i := 0; i < 10; i++ {
      msg := &golang.Message{
         Topic: Topic,
         Body: []byte("this is a message : " + strconv.Itoa(i)),
      }
      // Set the message key and tag.
      msg.SetKeys("a", "b")
      msg.SetTag("ab")
      msg.SetMessageGroup("yourMessageGroup0")
      resp, err := producer.Send(context.TODO(), msg)
     if err != nil {
         log.Fatal(err)
\qquad \qquad \}for i := 0; i < len(resp); i++ {
         fmt.Printf("%#v\n", resp[i])
      }
      time.Sleep(time.Second * 1)
   }
}
```
- **Topic**: Enter a topic name.
- **Endpoint**: Enter the gRPC address or gRPC public address.
- AccessKey: Enter the username if ACL was enabled during instance creation.
- **SecretKey**: Enter the user key if ACL was enabled during instance creation.
- **SetKeys:** Enter the message key.
- **SetTag:** Enter the message tag.

#### **Subscribing to Ordered Messages**

The code for subscribing to ordered messages is the same as that for **[subscribing](#page-55-0) [to normal messages](#page-55-0)**.

# **6.3 Sending and Receiving Transactional Messages**

DMS for RocketMQ ensures transaction consistency between the service logic and message transmission, and implements transaction support in two phases. **Figure 6-1** illustrates the interaction of transactional messages.

#### **Figure 6-1** Transactional message interaction

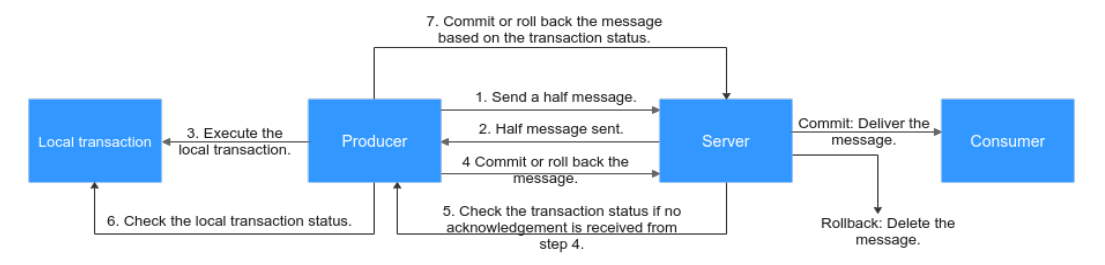

The producer sends a half message and then executes the local transaction. If the execution is successful, the transaction is committed. If the execution fails, the transaction is rolled back. If the server does not receive any commit or rollback request after a period of time, it initiates a check. After receiving the check request, the producer resends a transaction commit or rollback request. The message is delivered to the consumer only after being committed. The consumer is unaware of the rollback.

Before sending and receiving transactional messages, collect RocketMQ connection information by referring to **[Collecting Connection Information](#page-6-0)**.

#### **Notes and Constraints**

- The gRPC protocol is only supported by RocketMQ v5.x but not v4.8.0.
- To receive and send transactional messages, ensure the topic message type is **Transactional** before connecting a client to a RocketMQ instance of v5.x.

#### **Preparing the Environment**

1. Run the following command to check whether Go has been installed: go version If the following information is displayed, Go has been installed:

go version go1.16.5 linux/amd64

If Go is not installed, **[download](https://go.dev/dl/go1.16.5.linux-amd64.tar.gz)** and install it.

2. Add the following code to **go.mod** to add the dependency:

```
module rocketmq-example-go
go 1.13
require (
   github.com/apache/rocketmq-clients/golang/v5
\lambda
```
## **Sending Transactional Messages**

```
package main
import (
    "context"
   "fmt"
   "log"
   "os"
   "strconv"
   "time"
   "github.com/apache/rocketmq-clients/golang"
    "github.com/apache/rocketmq-clients/golang/credentials"
)
const (
          = "topic01"
   Endpoint = "192.168.xx.xx:8080"
   AccessKey = os.Getenv("ROCKETMQ_AK") //Hard-coded or plaintext username and key are risky. You 
are advised to store them in ciphertext in a configuration file or an environment variable.
   SecretKey = os.Getenv("ROCKETMQ_SK")
)
func main() {
   os.Setenv("mq.consoleAppender.enabled", "true")
   golang.ResetLogger()
   producer, err := golang.NewProducer(&golang.Config{
      Endpoint: Endpoint,
      Credentials: &credentials.SessionCredentials{
         AccessKey: AccessKey,
         AccessSecret: SecretKey,
      },
   },
      golang.WithTransactionChecker(&golang.TransactionChecker{
         Check: func(msg *golang.MessageView) golang.TransactionResolution {
            log.Printf("check transaction message: %v", msg)
            // Check local transaction and return its status.
            return golang.COMMIT
         },
      }),
      golang.WithTopics(Topic),
\rightarrowif err := nil log.Fatal(err)
   }
   err = producer.Start()
  if err != nil {
      log.Fatal(err)
 }
   defer producer.GracefulStop()
  for i := 0; i < 10; i++ msg := &golang.Message{
         Topic: Topic,
         Body: []byte("this is a message : " + strconv.Itoa(i)),
\qquad \qquad \} // Set the message key and tag.
      msg.SetKeys("a", "b")
```
}

```
 msg.SetTag("ab")
      // Start a transaction branch.
      transaction := producer.BeginTransaction()
      resp, err := producer.SendWithTransaction(context.TODO(), msg, transaction)
     if err != nil \{ log.Fatal(err)
\qquad \qquad \}for i := 0; i < len(resp); i++ {
        fmt.Printf("%#v\n", resp[i])
      }
      /**
     x^* Execute a local transaction and check the result.
      * 1. Commit a transactional message if local transaction is committed.
      * 2. Rollback transaction if local transactional message fails to be committed.
      * 3. Wait for transaction re-check if unknown exception occurs.
****
      */
      err = transaction.Commit()
     if err := nil log.Fatal(err)
      }
      time.Sleep(time.Second * 1)
   }
```
The parameters in the example code are described as follows. For details about how to obtain the parameter values, see **[Collecting Connection Information](#page-6-0)**.

- **Topic**: Enter a topic name.
- **Endpoint**: Enter the gRPC address or gRPC public address.
- **AccessKey**: Enter the username if ACL was enabled during instance creation.
- **SecretKey**: Enter the user key if ACL was enabled during instance creation.
- **SetKeys:** Enter the message key.
- **SetTag: Enter the message tag.**

For transactional messages, the producer needs to construct a transaction checker to check the intermediate status of abnormal transactions. Three transaction statuses can be returned:

- **TransactionResolution.COMMIT**: Transaction committed. The consumer can retrieve the message.
- **TransactionResolution.ROLLBACK:** Transaction rolled back. The message will be discarded and cannot be retrieved.
- **TransactionResolution.UNKNOWN:** The status cannot be determined and the server is expected to check the message status from the producer again.

#### **Subscribing to Transactional Messages**

The code for subscribing to transactional messages is the same as that for **[subscribing to normal messages](#page-55-0)**.

## **6.4 Delivering Scheduled Messages**

In DMS for RocketMQ, you can schedule messages to be delivered at **any time**, with a maximum delay of one year.

After being sent from producers to DMS for RocketMQ, scheduled messages are delivered to consumers only after a specified point in time.

Before delivering scheduled messages, collect RocketMQ connection information by referring to **[Collecting Connection Information](#page-6-0)**.

## **Notes and Constraints**

- The gRPC protocol is only supported by RocketMQ v5.x but not v4.8.0.
- To receive and send scheduled messages, ensure the topic message type is **Scheduled** before connecting a client to a RocketMQ instance of v5.x.

## **Application Scenarios**

Scheduled messages can be used in the following scenarios:

- The service logic requires a time window. For example, an e-commerce order is closed if it is not paid within a period of time. When an order is created, a scheduled message is sent and will be delivered to the consumer five minutes later. After receiving the message, the consumer checks whether the order is paid. If the order is not paid, it is closed. If the order is paid, the message is ignored.
- A scheduled task is triggered by a message. For example, a reminder is sent to a user at a specific time.

#### **Note**

- The delivery time can be scheduled to up to one year later. If the delay time exceeds one year, the message cannot be delivered.
- If the delivery time is scheduled to a time point earlier than the current timestamp, the message is immediately sent to the consumer.
- Ideally, the difference between the scheduled delivery time and the actual delivery time is smaller than 0.1s. However, if the pressure of scheduled message delivery is too high, flow control will be triggered, and the precision will deteriorate.
- The message delivery order is not ensured for precision of 0.1s. That is, if the difference between the scheduled delivery time of two messages is smaller than 0.1s, they may not be delivered in the order that they were sent.
- Exactly-once delivery is not guaranteed. A scheduled message may be delivered repeatedly.
- The scheduled time is the time when the server starts to deliver a message to a consumer. If messages are stacked on the consumer, the scheduled message is delivered after the stacked messages, and cannot be delivered exactly at the configured time.
- Due to a potential time difference between the client and server, the actual delivery time may be different from the delivery time set by the client. The server time is used.
- Messages are retained for a period (two days by default) after the scheduled delivery time. For example, if a scheduled message is not consumed in five days as scheduled, it is deleted on the seventh day.

Scheduled messages occupy about three times the storage space of normal messages. If you use a large number of scheduled messages, pay attention to the storage space usage.

#### **Preparing the Environment**

You can connect open-source Java clients to DMS for RocketMQ. The recommended Java client version is **5.0.5**.

```
Using Maven
<dependency>
   <groupId>org.apache.rocketmq</groupId>
  <artifactId>rocketmq-client-java</artifactId>
  <version>5.0.5</version>
</dependency>
```
## **Delivering Scheduled Messages**

```
package main
import (
    "context"
   "fmt"
   "log"
   "os"
   "strconv"
   "time"
   "github.com/apache/rocketmq-clients/golang"
   "github.com/apache/rocketmq-clients/golang/credentials"
)
const (
   Topic = "topic01"
   Endpoint = "192.168.xx.xx:8080"
   AccessKey = os.Getenv("ROCKETMQ_AK") //Hard-coded or plaintext username and key are risky. You 
are advised to store them in ciphertext in a configuration file or an environment variable.
   SecretKey = os.Getenv("ROCKETMQ_SK")
)
func main() {
   os.Setenv("mq.consoleAppender.enabled", "true")
   golang.ResetLogger()
   producer, err := golang.NewProducer(&golang.Config{
      Endpoint: Endpoint,
      Credentials: &credentials.SessionCredentials{
         AccessKey: AccessKey,
         AccessSecret: SecretKey,
      },
   },
      golang.WithTopics(Topic),
  \lambdaif err! = nil {
      log.Fatal(err)
 }
   err = producer.Start()
  if err != nil {
      log.Fatal(err)
   }
   defer producer.GracefulStop()
  for i := 0; i < 10; i++ {
      msg := &golang.Message{
         Topic: Topic,
```
}

```
 Body: []byte("this is a message : " + strconv.Itoa(i)),
      }
      // Set the message key and tag.
 msg.SetKeys("a", "b")
 msg.SetTag("ab")
      // Set the schedule timestamp.
      msg.SetDelayTimestamp(time.Now().Add(time.Second * 10))
      // send message in sync
      resp, err := producer.Send(context.TODO(), msg)
     if err! = nil {
        log.Fatal(err)
\qquad \qquad \}for i := 0; i < len(resp); i++ {
        fmt.Printf("%#v\n", resp[i])
      }
      time.Sleep(time.Second * 1)
   }
```
The parameters in the example code are described as follows. For details about how to obtain the parameter values, see **[Collecting Connection Information](#page-6-0)**.

- **Topic**: Enter a topic name.
- **Endpoint**: Enter the gRPC address or gRPC public address.
- **AccessKey**: Enter the username if ACL was enabled during instance creation.
- **SecretKey**: Enter the user key if ACL was enabled during instance creation.
- **SetKeys**: Enter the message key.
- **SetTag: Enter the message tag.**

# **7 Python (TCP)**

# **7.1 Sending and Receiving Normal Messages**

This section describes how to send and receive normal messages and provides sample code. Normal messages can be sent in the synchronous or asynchronous mode.

- Synchronous transmission: After sending a message, the sender waits for the server to receive and process the message, and does not send the next message until it receives a response from the server.
- Asynchronous transmission: After sending a message, the sender sends the next message without waiting for a response from the server.

The following examples describe only the sample code of synchronous transmission.

Before sending and receiving normal messages, collect RocketMQ connection information by referring to **[Collecting Connection Information](#page-6-0)**.

#### **Notes and Constraints**

To receive and send normal messages, ensure the topic message type is **Normal** before connecting a client to a RocketMQ instance of v5.x.

#### **Preparing the Environment**

1. Run the **python** command to check whether Python has been installed. If the following information is displayed, Python has been installed: Python 3.7.1 (default, Jul 5 2020, 14:37:24) [GCC 4.8.5 20150623 (Red Hat 4.8.5-39)] on linux

Type "help", "copyright", "credits" or "license" for more information.

If Python is not installed, run the following command:

yum install python

>>>

2. Install the librocketmq library and rocketmq-client-python. For details, see **[rocketmq-client-python](https://github.com/apache/rocketmq-client-python)**.

#### <span id="page-66-0"></span> $\Box$  Note

Download **[rocketmq-client-cpp-2.2.0](https://github.com/apache/rocketmq-client-cpp/releases/tag/2.2.0)** to obtain the librocketmq library.

- 3. Add **librocketmq.so** to the system's dynamic library search path.
	- a. Find the path of **librocketmq.so**. find / -name librocketmq.so
	- b. Add **librocketmq.so** to the system's dynamic library search path. ln -s /librocketmq.so\_path/librocketmq.so /usr/lib sudo ldconfig

#### **Synchronous Transmission**

After sending a message, the sender waits for the server to receive and process the message, and does not send the next message until it receives a response from the server.

The following code is an example. Replace the information in bold with the actual values.

from rocketmq.client import Producer, Message

topic = '**TopicTest**' gid = '**test**' name\_srv = '**192.168.0.1:8100**'

```
def create_message():
   msg = Message(topic)
   msg.set_keys('XXX')
   msg.set_tags('XXX')
   msg.set_property('property', 'test')
  msg.set_body('message body')
   return msg
```

```
def send_message_sync():
   producer = Producer(gid)
   producer.set_name_server_address(name_srv)
   producer.start()
   msg = create_message()
   ret = producer.send_sync(msg)
   print('send message status: ' + str(ret.status) + ' msgId: ' + ret.msg_id)
   producer.shutdown()
```
 $if$   $name$   $==$   $'$   $main$   $'$ : send\_message\_sync()

The parameters in the example code are described as follows. For details about how to obtain the parameter values, see **[Collecting Connection Information](#page-6-0)**.

- **topic**: topic name.
- **gid**: producer group name. Enter a name as required.
- **name srv**: instance address and port.

#### **Subscribing to Normal Messages**

The following code is an example. Replace the information in bold with the actual values.

import time

from rocketmq.client import PushConsumer, ConsumeStatus

```
def callback(msg):
   print(msg.id, msg.body, msg.get_property('property'))
   return ConsumeStatus.CONSUME_SUCCESS
def start_consume_message():
   consumer = PushConsumer('consumer_group')
   consumer.set_name_server_address('192.168.0.1:8100')
   consumer.subscribe('TopicTest', callback)
   print('start consume message')
   consumer.start()
   while True:
      time.sleep(3600)
if name = 'main':
 start_consume_message()
```
The parameters in the example code are described as follows. For details about how to obtain the parameter values, see **[Collecting Connection Information](#page-6-0)**.

- **consumer\_group**: consumer group name.
- **192.168.0.1:8100**: instance address and port.
- **TopicTest:** topic name.

## **7.2 Sending and Receiving Ordered Messages**

In DMS for RocketMQ, ordered messages are retrieved in the exact order that they are created.

Ordered messages are ordered globally or on the partition level.

- Globally ordered messages: There is only one queue in a specific topic. All messages in the queue will be published and subscribed to in the first in, first out (FIFO) order.
- Partition-level ordered message: Messages within a queue in a specific topic are published and subscribed to in the FIFO order. The producer specifies a partition selection algorithm to ensure that the messages to be ordered are allocated to the same queue.

The only difference between globally ordered messages and partition-level ordered messages is the number of queues. The code is the same.

Before sending and receiving ordered messages, collect RocketMQ connection information by referring to **[Collecting Connection Information](#page-6-0)**.

#### **Notes and Constraints**

To receive and send orderly messages, ensure the topic message type is **Orderly** before connecting a client to a RocketMQ instance of v5.x.

#### **Sending Ordered Messages**

```
from rocketmq.client import Producer, Message
topic = 'TopicTest'
gid = 'test'
name_srv = '192.168.0.1:8100'
def create_message():
   msg = Message(topic)
   msg.set_keys('XXX')
   msg.set_tags('XXX')
   msg.set_property('property', 'test')
   msg.set_body('message body')
   return msg
def send_orderly_with_sharding_key():
   producer = Producer(gid, True)
   producer.set_name_server_address(name_srv)
   producer.start()
   msg = create_message()
   ret = producer.send_orderly_with_sharding_key(msg, 'orderId')
   print('send message status: ' + str(ret.status) + ' msgId: ' + ret.msg_id)
   producer.shutdown()
if name = 'main':
```
send\_orderly\_with\_sharding\_key()

The parameters in the example code are described as follows. For details about how to obtain the parameter values, see **[Collecting Connection Information](#page-6-0)**.

- **topic**: topic name.
- **gid**: producer group name. Enter a name as required.
- **name srv**: instance address and port.

In the preceding code, to ensure the sequence of messages with the same **orderId**, **orderId** is used as the sharding key of the specific queue.

#### **Subscribing to Ordered Messages**

You only need to add **orderly=True** to the code for subscribing to normal messages. The following code is an example. Replace the information in bold with the actual values.

```
import time
from rocketmq.client import PushConsumer, ConsumeStatus
def callback(msg):
   print(msg.id, msg.body, msg.get_property('property'))
   return ConsumeStatus.CONSUME_SUCCESS
def start_consume_message():
   consumer = PushConsumer('consumer_group', orderly=True)
   consumer.set_name_server_address('192.168.0.1:8100')
   consumer.subscribe('TopicTest', callback)
   print('start consume message')
   consumer.start()
   while True:
      time.sleep(3600)
```

```
if name = ' main ':
 start_consume_message()
```
- **consumer group**: consumer group name.
- **192.168.0.1:8100**: instance address and port.
- **TopicTest:** topic name.

## **7.3 Sending and Receiving Transactional Messages**

DMS for RocketMQ ensures transaction consistency between the service logic and message transmission, and implements transaction support in two phases. **Figure 7-1** illustrates the interaction of transactional messages.

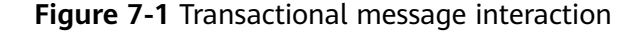

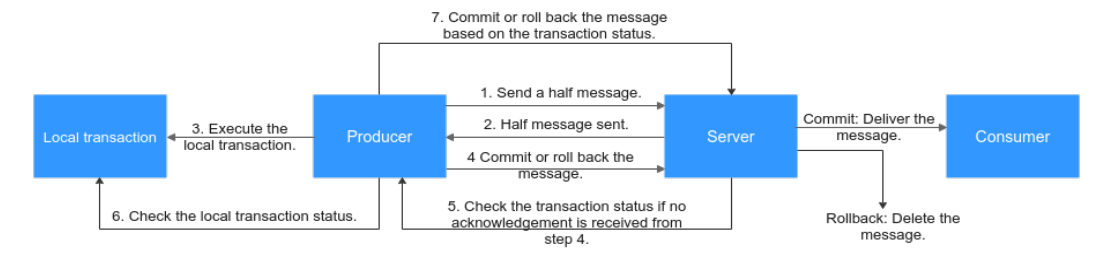

The producer sends a half message and then executes the local transaction. If the execution is successful, the transaction is committed. If the execution fails, the transaction is rolled back. If the server does not receive any commit or rollback request after a period of time, it initiates a check. After receiving the check request, the producer resends a transaction commit or rollback request. The message is delivered to the consumer only after being committed. The consumer is unaware of the rollback.

Before sending and receiving transactional messages, collect RocketMQ connection information by referring to **[Collecting Connection Information](#page-6-0)**.

#### **Notes and Constraints**

To receive and send transactional messages, ensure the topic message type is **Transactional** before connecting a client to a RocketMQ instance of v5.x.

#### **Sending Transactional Messages**

The following code is an example. Replace the information in bold with the actual values.

import time

from rocketmq.client import Message, TransactionMQProducer, TransactionStatus

```
topic = 'TopicTest'
gid = 'test'
name_srv = '192.168.0.1:8100'
```

```
def create_message():
   msg = Message(topic)
   msg.set_keys('XXX')
   msg.set_tags('XXX')
   msg.set_property('property', 'test')
   msg.set_body('message body')
   return msg
def check_callback(msg):
   print('check: ' + msg.body.decode('utf-8'))
   return TransactionStatus.COMMIT
def local_execute(msg, user_args):
   print('local: ' + msg.body.decode('utf-8'))
   return TransactionStatus.UNKNOWN
def send_transaction_message(count):
   producer = TransactionMQProducer(gid, check_callback)
   producer.set_name_server_address(name_srv)
   producer.start()
   for n in range(count):
      msg = create_message()
      ret = producer.send_message_in_transaction(msg, local_execute, None)
      print('send message status: ' + str(ret.status) + ' msgId: ' + ret.msg_id)
   print('send transaction message done')
   while True:
      time.sleep(3600)
if name == ' main ':
 send_transaction_message(10)
```
- **topic**: topic name.
- **gid**: producer group name. Enter a name as required.
- name\_srv: instance address and port.

The producer needs to implement two callback functions. The local\_execute callback function is called after the half message is sent (see step 3 in the diagram). The check\_callback callback function is called after the check request is received (see step 6 in the diagram). The two callback functions can return three transaction states:

- **TransactionStatus.COMMIT: Transaction committed. The consumer can** retrieve the message.
- **TransactionStatus.ROLLBACK**: Transaction rolled back. The message will be discarded and cannot be retrieved.
- **TransactionStatus.UNKNOWN:** The status cannot be determined and the server is expected to check the message status from the producer again.

#### **Subscribing to Transactional Messages**

The code for subscribing to transactional messages is the same as that for **[subscribing to normal messages](#page-66-0)**.

# **7.4 Delivering Scheduled Messages**

In DMS for RocketMQ, you can schedule messages to be delivered at **any time**, with a maximum delay of one year.

After being sent from producers to DMS for RocketMQ, scheduled messages are delivered to consumers only after a specified point in time.

Before delivering scheduled messages, collect RocketMQ connection information by referring to **[Collecting Connection Information](#page-6-0)**.

#### **Notes and Constraints**

To receive and send scheduled messages, ensure the topic message type is **Scheduled** before connecting a client to a RocketMQ instance of version 5.x.

## **Application Scenarios**

Scheduled messages can be used in the following scenarios:

- The service logic requires a time window. For example, an e-commerce order is closed if it is not paid within a period of time. When an order is created, a scheduled message is sent and will be delivered to the consumer five minutes later. After receiving the message, the consumer checks whether the order is paid. If the order is not paid, it is closed. If the order is paid, the message is ignored.
- A scheduled task is triggered by a message. For example, a reminder is sent to a user at a specific time.

#### **Note**

- The delivery time can be scheduled to up to one year later. If the delay time exceeds one year, the message cannot be delivered.
- If the delivery time is scheduled to a time point earlier than the current timestamp, the message is immediately sent to the consumer.
- Ideally, the difference between the scheduled delivery time and the actual delivery time is smaller than 0.1s. However, if the pressure of scheduled message delivery is too high, flow control will be triggered, and the precision will deteriorate.
- The message delivery order is not ensured for precision of 0.1s. That is, if the difference between the scheduled delivery time of two messages is smaller than 0.1s, they may not be delivered in the order that they were sent.
- Exactly-once delivery is not guaranteed. A scheduled message may be delivered repeatedly.
- The scheduled time is the time when the server starts to deliver a message to a consumer. If messages are stacked on the consumer, the scheduled message is delivered after the stacked messages, and cannot be delivered exactly at the configured time.
- Due to a potential time difference between the client and server, the actual delivery time may be different from the delivery time set by the client. The server time is used.
- Messages are retained for a period (two days by default) after the scheduled delivery time. For example, if a scheduled message is not consumed in five days as scheduled, it is deleted on the seventh day.
- Scheduled messages occupy about three times the storage space of normal messages. If you use a large number of scheduled messages, pay attention to the storage space usage.

## **Preparing the Environment**

1. Run the **python** command to check whether Python has been installed. If the following information is displayed, Python has been installed: Python 3.7.1 (default, Jul 5 2020, 14:37:24)

```
[GCC 4.8.5 20150623 (Red Hat 4.8.5-39)] on linux
Type "help", "copyright", "credits" or "license" for more information.
>>>
```
If Python is not installed, run the following command: yum install python

2. Install the librocketmq library and rocketmq-client-python. For details, see **[rocketmq-client-python](https://github.com/apache/rocketmq-client-python)**.

#### $\Box$  Note

Download **[rocketmq-client-cpp-2.2.0](https://github.com/apache/rocketmq-client-cpp/releases/tag/2.2.0)** to obtain the librocketmq library.

- 3. Add **librocketmq.so** to the system's dynamic library search path.
	- a. Find the path of **librocketmq.so**. find / -name librocketmq.so
	- b. Add **librocketmq.so** to the system's dynamic library search path. ln -s /librocketmq.so\_path/librocketmq.so /usr/lib sudo ldconfig

# **Delivering Scheduled Messages**

The following code is an example. Replace the information in bold with the actual values.

import time

from rocketmq.client import Producer, Message

```
topic = 'TopicTest'
gid = 'test'
name_srv = '192.168.0.1:8100'
def create_message():
   msg = Message(topic)
   msg.set_keys('XXX')
   msg.set_tags('XXX')
   msg.set_property('property', 'test')
   msg.set_body('message body')
  return msg
def send_delay_message():
  producer = Product(c) producer.set_name_server_address(name_srv)
   producer.start()
   msg = create_message()
   msg.set_property('__STARTDELIVERTIME', str(int(round((time.time() + 3) * 1000))))
  ret = producer.send_sync(msg)
```

```
 print('send message status: ' + str(ret.status) + ' msgId: ' + ret.msg_id)
   producer.shutdown()
if name = ' main ':
send delay message()
```
The parameters in the example code are described as follows. For details about how to obtain the parameter values, see **[Collecting Connection Information](#page-6-0)**.

- **topic**: topic name.
- **gid**: producer group name. Enter a name as required.
- **name srv**: instance address and port.

# **7.5 Controlling Access with ACL**

After ACL is enabled for an instance, user authentication information must be added to both the producer and consumer configurations.

### **Adding User Authentication Information to the Producer**

```
For normal, ordered, and scheduled messages, add the following code.
Replace the information in bold with the actual values.
from rocketmq.client import Producer, Message
topic = 'TopicTest'
gid = 'test'
name_srv = '192.168.0.1:8100'
def create_message():
   msg = Message(topic)
  msg.set_keys('XXX')
   msg.set_tags('XXX')
   msg.set_property('property', 'test')
   msg.set_body('message body')
   return msg
def send_message_sync():
   producer = Producer(gid)
   producer.set_name_server_address(name_srv)
   # Set the permission (role name and key).
   producer.set_session_credentials(
      "ROCKETMQ_AK", # Role name
     "ROCKETMQ_SK", # Role key
 ''
   )#Hard-coded or plaintext username and key are risky. You are advised to store them in ciphertext 
in a configuration file or an environment variable.
   producer.start()
  msa = create message()
   ret = producer.send_sync(msg)
   print('send message status: ' + str(ret.status) + ' msgId: ' + ret.msg_id)
   producer.shutdown()
if __name__ == '__main__':send message sync()
The parameters in the example code are described as follows. For details
about how to obtain the parameter values, see Collecting Connection
Information.
```
- **topic**: topic name.
- **gid**: producer group name. Enter a name as required.
- name srv: instance address and port.
- **ROCKETMQ\_AK**: username. For details about how to create a user, see **[Creating a User](https://support.huaweicloud.com/eu/usermanual-hrm/hrm-ug-035.html)**.
- **ROCKETMQ\_SK**: user's key.
- For transactional messages, add the following code. Replace the information in bold with the actual values. import time

from rocketmq.client import Message, TransactionMQProducer, TransactionStatus

```
topic = 'TopicTest'
gid = 'test'
name_srv = '192.168.0.1:8100'
def create_message():
   msg = Message(topic)
   msg.set_keys('XXX')
   msg.set_tags('XXX')
   msg.set_property('property', 'test')
   msg.set_body('message body')
   return msg
def check_callback(msg):
   print('check: ' + msg.body.decode('utf-8'))
   return TransactionStatus.COMMIT
def local_execute(msg, user_args):
   print('local: ' + msg.body.decode('utf-8'))
   return TransactionStatus.UNKNOWN
def send_transaction_message(count):
   producer = TransactionMQProducer(gid, check_callback)
   producer.set_name_server_address(name_srv)
   # Set the permission (role name and key).
 producer.set_session_credentials(
 "ROCKETMQ_AK", # Role name
 "ROCKETMQ_SK", # Role key
 ''
   )#Hard-coded or plaintext username and key are risky. You are advised to store them in ciphertext 
in a configuration file or an environment variable.
   producer.start()
   for n in range(count):
     msq = create message() ret = producer.send_message_in_transaction(msg, local_execute, None)
     print('send message status: ' + str(ret.status) + ' msgId: ' + ret.msg_id)
   print('send transaction message done')
   while True:
      time.sleep(3600)
if name = 'main':
   send_transaction_message(10)
The parameters in the example code are described as follows. For details
about how to obtain the parameter values, see Collecting Connection
```
**[Information](#page-6-0)**.

- **topic**: topic name.
- **gid**: producer group name. Enter a name as required.
- **name\_srv**: instance address and port.
- **ROCKETMQ\_AK**: username. For details about how to create a user, see **[Creating a User](https://support.huaweicloud.com/eu/usermanual-hrm/hrm-ug-035.html)**.
- **ROCKETMQ\_SK**: user's key.

# **Adding User Authentication Information to the Consumer**

Add the following code for normal, ordered, scheduled, and transactional messages. Replace the information in bold with the actual values.

```
import time
```

```
from rocketmq.client import PushConsumer, ConsumeStatus
```

```
def callback(msg):
   print(msg.id, msg.body, msg.get_property('property'))
   return ConsumeStatus.CONSUME_SUCCESS
```

```
def start_consume_message():
   consumer = PushConsumer('consumer_group')
   consumer.set_name_server_address('192.168.0.1:8100')
   # Set the permission (role name and key).
   consumer.set_session_credentials(
      "ROCKETMQ_AK", # Role name
      "ROCKETMQ_SK", # Role key
```
 '' )#Hard-coded or plaintext username and key are risky. You are advised to store them in ciphertext in a configuration file or an environment variable.

```
 consumer.subscribe('TopicTest', callback)
 print('start consume message')
 consumer.start()
 while True:
   time.sleep(3600)
```
if  $name = 'main'$ : start\_consume\_message()

The parameters in the example code are described as follows. For details about how to obtain the parameter values, see **[Collecting Connection Information](#page-6-0)**.

- **consumer\_group**: consumer group name.
- **192.168.0.1:8100**: instance address and port.
- **ROCKETMQ AK:** username. For details about how to create a user, see **[Creating a User](https://support.huaweicloud.com/eu/usermanual-hrm/hrm-ug-035.html)**.
- **ROCKETMO SK: user's key.**
- **TopicTest:** topic name.